# Documentation

# HiPath 500, HiPath 3000, HiPath 5000 OpenStage 15 T

User Guide

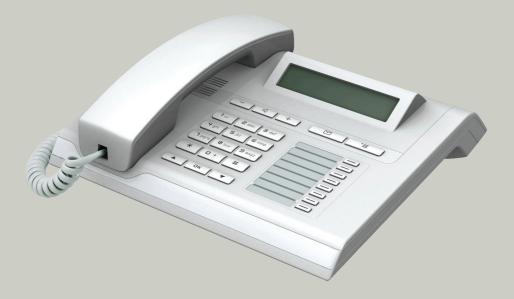

# Communication for the open minded

Siemens Enterprise Communications www.siemens.com/open

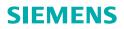

# Important information

Never open the telephone or a key module. Should you encounter any problems, contact the responsible service personnel.

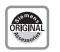

Use only original Siemens accessories. The use of other accessories may be hazardous and will render the warranty, extended manufacturer's liability and the CE marking invalid.

# Trademarks

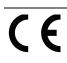

The device conforms to the EU directive 1999/5/EC as attested by the CE marking.

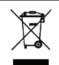

All electrical and electronic products should be disposed of separately from the municipal waste stream via designated collection facilities appointed by the government or the local authorities.

Proper disposal and separate collection of your old appliance will help prevent potential damage to the environment and human health. It is a prerequisite for reuse and recycling of used electrical and electronic equipment.

For more detailed information about disposal of your old appliance, please contact your city office, waste disposal service, the shop where you purchased the product or your sales representative.

The statements quoted above are only fully valid for equipment which is installed and sold in the countries of the European Union and is covered by the directive 2002/96/EC. Countries outside the European Union may impose other regulations regarding the disposal of electrical and electronic equipment.

# Location of the telephone

- The telephone should be operated in a controlled environment with an ambient temperature between 5°C and 40°C.
- To ensure good speakerphone quality, the area in front of the microphone (front right) should be kept clear. The optimum speakerphone distance is 50 cm.
- Do not install the telephone in a room where large quantities of dust accumulate; this can considerably reduce the service life of the telephone.
- Do not expose the telephone to direct sunlight or any other source of heat, as this is liable to damage the electronic components and the plastic casing.
- Do not operate the telephone in damp environments, such as bathrooms.

# Product support on the Internet

Information and support for our products can be found on the Internet: <u>http://www.siemens-enterprise.com/</u>.

Technical notes, current information about firmware updates, frequently asked questions and lots more can be found on the Internet at: <u>http://wiki.siemens-enterprise.com/</u>.

# Contents

| Important information                                                                      |      |
|--------------------------------------------------------------------------------------------|------|
| Location of the telephone                                                                  | 3    |
| General information                                                                        | 8    |
| About this manual                                                                          |      |
| Service                                                                                    |      |
| Telephone type                                                                             | 9    |
| Speakerphone quality and display legibility                                                | 9    |
| Getting to know your OpenStage phone                                                       | .10  |
| The user interface of your OpenStage 15 T                                                  | . 10 |
| OpenStage Key Module 15                                                                    |      |
| Audio keys                                                                                 | . 12 |
| Mailbox key and Menu key                                                                   |      |
| Navigation keys<br>Programmable function keys                                              |      |
| Keypad                                                                                     | . 14 |
| Display Idle mode                                                                          |      |
| Mailbox                                                                                    |      |
| Messages                                                                                   |      |
| Voicemail                                                                                  |      |
| Program/Service menu                                                                       |      |
| Basic functions                                                                            | 10   |
| Answering a call                                                                           |      |
| Answering a call via the handset                                                           | . 19 |
| Answering a call via the loudspeaker (speakerphone mode)<br>Switching to speakerphone mode |      |
| Switching to the handset.                                                                  |      |
| Open listening in the room during a call                                                   | . 22 |
| Making callsOff-hook dialing                                                               |      |
| On-hook dialing                                                                            |      |
| Dialing with DDS keys                                                                      | . 23 |
| Redialing a number                                                                         |      |
| Reject calls                                                                               |      |

| Turning the microphone on and off         Calling a second party (consultation) |    |
|---------------------------------------------------------------------------------|----|
| Switching to the held party (alternating)                                       | 26 |
| Transferring a call.                                                            |    |
| Call forwarding.                                                                |    |
|                                                                                 |    |
| Using call forwarding no reply (CFNR)                                           | 29 |
| forwarding multiple subscriber numbers (MSN) (not for U.S.)                     | 30 |
| Using callback                                                                  |    |
| Storing a callback                                                              |    |
| Accepting a callback                                                            |    |
| Viewing and deleting a stored callback                                          |    |
| Enhanced phone functions                                                        | 33 |
| Answering calls                                                                 |    |
| Accepting a specific call for your colleague                                    |    |
| Using the speakerphone                                                          |    |
| Answering calls from the entrance telephone and opening the doo                 |    |
| Making calls.                                                                   |    |
| En-bloc sending/correcting numbers                                              |    |
| Using the caller list                                                           |    |
| Dialing a number from the internal directory                                    |    |
| Using the LDAP directory (not for HiPath 500)                                   |    |
| Making calls using system speed-dial numbers                                    |    |
| Talking to your colleague with a speaker call                                   |    |
| Talking to your colleague with discreet calling (not for HiPath 500).           |    |
| Automatic connection setup (hotline)                                            |    |
| Assigning a station number (not for U.S.)                                       |    |
| Associated dialing/dialing aid                                                  |    |
| During a call                                                                   | 46 |
| Using call waiting (second call)                                                |    |
| Preventing and allowing call waiting (automatic camp-on)                        |    |
| Turning the call waiting tone on and off                                        |    |
| Saving a number                                                                 |    |
| Parking a call                                                                  |    |
| Conducting a conference                                                         |    |
| Transferring a call after a speaker call announcement in a group                |    |
| Send trunk flash (not for HiPath 500)                                           |    |
| If you cannot reach a destination.                                              |    |
| Call waiting (camp-on)                                                          |    |
| Busy override - joining a call in progress                                      |    |
| Using night answer                                                              |    |
|                                                                                 |    |

Contents

| Programming the function keys                                                                   | .56  |
|-------------------------------------------------------------------------------------------------|------|
| Configuring function keys                                                                       |      |
| Overview of functions                                                                           |      |
| Programming a procedure key                                                                     |      |
| Deleting function key programming                                                               |      |
| Displaying and assigning call charges                                                           | 63   |
| Displaying call charges (not for U.S.)                                                          |      |
| Dialing with call charge assignment                                                             |      |
|                                                                                                 |      |
| Privacy/security                                                                                | .65  |
| Turning ringer cutoff on and off                                                                | . 65 |
| Activating/deactivating "Do not disturb"                                                        |      |
| Caller ID suppression<br>Silent Monitoring/Secret busy override (not for HiPath 500)            |      |
| Monitoring a room                                                                               |      |
| Trace call: identifying anonymous callers (not for U.S.)                                        |      |
| Locking the telephone to prevent unauthorized use                                               | . 69 |
| Locking another telephone to prevent unauthorized use                                           |      |
| Saving your PIN                                                                                 | . 71 |
| More functions/services                                                                         | .72  |
| Appointments function                                                                           |      |
| Saving appointments                                                                             |      |
| Using timed reminders                                                                           |      |
| Sending a messageCreating and sending a message                                                 |      |
| Viewing and editing incoming messages.                                                          |      |
| Leaving an advisory message                                                                     | . 75 |
| Deleting advisory messages                                                                      |      |
| Using another telephone like your own for a call                                                |      |
| Resetting services and functions                                                                | . // |
| (system-wide cancellation for a telephone)                                                      | . 78 |
| Activating functions for another telephone                                                      | . 79 |
| Using system functions from outside                                                             | ~~~  |
| DISA (direct inward system access)<br>Using functions in ISDN via code dialing (keypad dialing) |      |
| Controlling connected computers/programs/telephone data service .                               |      |
| Communicating with PC applications over a CSTA interface                                        | . 83 |
| Controlling relays (only for HiPath 3000)                                                       | . 84 |
| Sensors (HiPath 33x0/35x0 only)                                                                 | 84   |
| Paging persons (not for U.S., not for HiPath 500)                                               |      |

| Using team functions<br>Activating/deactivating a group call .<br>Accepting a call for another member of your team .<br>Ringing group<br>Uniform Call Distribution (UCD).                                                                                                    | 86<br>88<br>88                         |
|----------------------------------------------------------------------------------------------------|----------------------------------------|
| Special functions in the LAN<br>(not for HiPath 500)<br>Leaving hunt group/group call<br>Setting up "follow me" call forwarding.<br>Using night answer<br>Ringing group<br>Controlling relays (only for HiPath 3000)<br>Opening a door                                                                                                    | 91<br>92<br>93<br>94<br>95             |
| Individual phone configuration         Setting contrast.         Adjusting audio settings         Adjusting the receiving volume during a call         Adjusting the ring volume         Adjusting the ring tone.         Adjusting the speakerphone to the room acoustics         Activating/deactivating the ringer.         Language for system functions | 97<br>98<br>98<br>98<br>98<br>99<br>99 |
| Testing the phone       1         Phone functions, testing       1                                                                                                    |                                        |
| Differing display view in a HiPath 4000 environme<br>(not for HiPath 500)1                                                                                                    |                                        |
| Fixing problems       1         Responding to error messages       1         Contact partner in the case of problems       1         Troubleshooting       1         Caring for your telephone       1         Labeling keys       1                                                                                                    | 102<br>102<br>103<br>103               |
| Index1                                                                                                    | 05                                     |
| Overview of functions and codes1                                                                                                    | 09                                     |

# **General information**

# About this manual

This document contains general descriptions of the technical options, which may not always be available in individual cases. The respective features must therefore be individually defined in the terms of the contract.

If a particular function on your phone is not available to you, this may be due to one of the following reasons:

- The function is not configured for you or your telephone. Please contact your system support representative.
- Your communications platform does not feature this function. Please contact your Siemens sales partner for information on how to upgrade.

This user guide is intended to help you familiarize yourself with OpenStage and all of its functions. It contains important information on the safe and proper operation of your OpenStage phone. These instructions should be strictly complied with to avoid operating errors and ensure optimum use of your multifunctional telephone.

These instructions should be read and followed by every person installing, operating or programming an OpenStage phone.

For your own protection, please read the section dealing with safety in detail. Follow the safety instructions carefully in order to avoid endangering yourself or other persons and to prevent damage to the unit.

This user guide is designed to be simple and easy to understand, providing clear step-by-step instructions for operating your OpenStage phone.

Administrative tasks are dealt with in a separate manual. The Quick Reference Guide contains quick and reliable explanations of frequently used functions.

# Service

The Siemens service department can only help you if you experience problems or defects with the phone. Should you have any questions regarding operation, your specialist retailer or network administrator will gladly help you. For queries regarding connection of the telephone, please contact your network provider.

If you experience problems or defects with the phone, please dial the service number for your country.

# Intended use

The OpenStage phone was developed as a device for speech transmission and should be placed on the desk or mounted on the wall. Any other use is regarded as unauthorized.

# Telephone type

The phone name data can be found on the name plate on the base of the device; The exact product name and serial number are specified here. Specific details concerning your communications platform can be obtained from your service technician.

Please have this information ready when you contact our service department regarding faults or problems with the product.

# Speakerphone quality and display legibility

- To ensure good speakerphone quality, the area in front of the microphone (front right) should be kept clear. The optimum speakerphone distance is 50 cm.
- Proceed as follows to optimize display legibility:
  - Turn the phone to tilt the display to ensure you have a frontal view of the display while eliminating light reflexes.
  - Adjust the contrast as required  $\rightarrow$  page 97.

# Getting to know your OpenStage phone

The following sections describe the most frequently used operating elements and the displays on your OpenStage phone.

# The user interface of your OpenStage 15 T

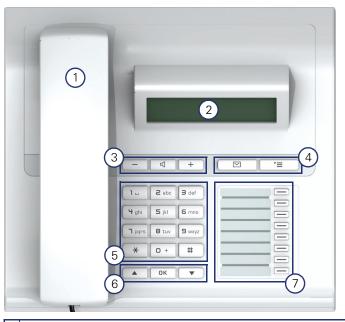

- 1 You can make and receive calls as normal using the **handset**.
- 2 The **display** permits intuitive operation of the phone  $\rightarrow$  page 15.
- 5 **Audio keys** are also available, allowing you to optimally configure the audio features on your telephone  $\rightarrow$  page 12.
- 4 mailbox key and a menu key.
- 5 The **keypad** is provided for input of phone numbers/codes.
- 6 You operate the  $\rightarrow$  page 12 telephone with the **navigation keys**.
- 3 The **programmable sensor keys**can be assigned with functions (e. g. Disconnect) → page 56.

#### Properties of your OpenStage 15 T

| Display type                      | LCD, 24 x 2 characters |
|-----------------------------------|------------------------|
| Full-duplex speakerphone function | $\checkmark$           |
| Wall mounting                     | $\checkmark$           |

# **OpenStage Key Module 15**

The OpenStage Key Module 15 is a key module attached to the side of the phone that provides an additional 18 illuminated, programmable sensor keys.

Like keys on the phone, these keys can be programmed and used according to your needs  $\rightarrow$  page 13.

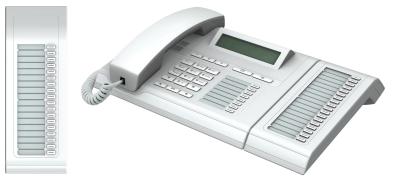

You can only attach one OpenStage Key Module 15 to your OpenStage 15 T.

# Keys

# Audio keys

| - | r(1)) | + |
|---|-------|---|
|   | 4.7   |   |

| Key | Function when key is pressed                                   |
|-----|----------------------------------------------------------------|
| -   | Reduce volume and set contrast brighter $\rightarrow$ page 97. |
| (() | Turn speaker on/off (with red LED key) $\rightarrow$ page 22.  |
| +   | Increase volume and set contrast darker $\rightarrow$ page 97. |

# Mailbox key and Menu key

| Key | Function when key is pressed                                        |  |
|-----|---------------------------------------------------------------------|--|
|     | Open mailbox (with red LED key) $\rightarrow$ page 16.              |  |
| Ì,≣ | Open Program/Service menu (with red LED key) $\rightarrow$ page 18. |  |

# Navigation keys

These are used to manage most of your phone's functions and display.

|     | ОК 🔻                                                                   |
|-----|------------------------------------------------------------------------|
| Кеу | Function when key is pressed                                           |
|     | Open the idle menu $\rightarrow$ page 15 or browse back in the menu.   |
| ОК  | Perform action.                                                        |
| ▼   | Open the idle menu $ ightarrow$ page 15 or browse forward in the menu. |

#### Programmable function keys

Your OpenStage 15 T has eight illuminated keys to which you can assign functions or numbers.

Increase the number of programmable function keys by connecting a key module  $\rightarrow$  page 11.

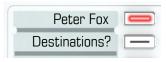

Depending on how they are programmed, you can use the keys as:

- Function keys  $\rightarrow$  page 56
- Repdial/Direct station selection key → page 61

Each key can be programmed with one function.

The configuration of direct station selection keys must be activated by your service personnel.

Direct station selection keys can be assigned an internal number from the HiPath 4000 network.

Press the key briefly to activate the programmed function or dial the stored number.

Hold the key to open the key programming menu  $\rightarrow$  page 56.

Your OpenStage is delivered with label strips. Write functions or names in the white fields on the label strips.

The status of a function is shown by the LED on the corresponding function key.

#### Meaning of LED displays on function keys

| LED |                         | Meaning of function key      |
|-----|-------------------------|------------------------------|
|     | Off                     | The function is deactivated. |
|     | Flashing <sup>[1]</sup> | The function is in use.      |
|     | On                      | The function is activated.   |

 In this manual, flashing sensor keys are identified by this icon, regardless of the flashing interval. The flashing interval represents different statuses, which are described in detail in the corresponding sections of the manual. 

# Keypad

In cases where text input is possible, you can use the keypad to input text, punctuation and special characters in addition to the digits 0 to 9 and the hash and asterisk symbols. To do this, press the numerical keys repeatedly.

Example: To enter the letter "h", press the number  $[\mathbf{H}_{\mathtt{ghi}}]$  key on the keypad twice.

To enter a digit in an alphanumerical input field, hold down the relevant key.

Alphabetic labeling of dial keys is also useful when entering vanity numbers (letters associated with the phone number's digits as indicated on the telephone spell a name, e.g. 0700 - PATTERN = 0700 - 7288376).

# Display

Your OpenStage 15 T comes with a black-and-white LCD display. Adjust the contrast to suit your needs  $\rightarrow$  page 97.

# Idle mode

Your phone is in idle mode when there are no calls taking place or settings being made.

Example:

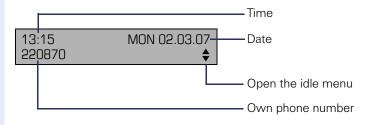

#### Idle menu

When in idle mode, press a key on the 3-way navigator  $\rightarrow$  page 12 to display the idle menu. You can call up various functions here. The idle menu includes selected functions from the Program/Service menu  $\rightarrow$  page 18.

The idle menu may contain the following entries:

- Caller list
- Forwarding on
- Lock phone
- Do not disturb on<sup>[1]</sup>
- Advisory msg. on
- Ringer cutoff on
- Send message
- View sent message<sup>[2]</sup>
- View callbacks<sup>[3</sup>
- Phonebook
- HF answerback on
- Suppress call ID
- Call waiting tone off
- DISA intern

- [2] Only appears when there are messages that the recipient has not yet viewed
- [3] Only appears if callback requests are saved

<sup>[1]</sup> Must be activated by service personnel.

# Mailbox

Depending on the type and configuration of your communications platform (contact the relevant service personnel), messages from services, such as, HiPath Xpressions are displayed in this application in addition to messages received.

# Messages

You can send short text messages to individual internal stations or groups.

In idle mode ( $\rightarrow$  page 15) the following signals alert you to the presence of new messages:

- 🖾 key LED lights up
- Display "Messages received".

Press the mailbox key  $\square$ .

Example:

|                                     | Caller ID                         |
|-------------------------------------|-----------------------------------|
| Message from: Coco, Chanel<br>Text? |                                   |
|                                     | ——Function menu                   |
|                                     | ——Display message                 |
| For a description of how to edit t  | he entries $\rightarrow$ page 74. |

# Voicemail

If your telephone is connected to a voicemail system (such as Entry Voice Mail), the Mailbox key will also light up to alert you to any messages that have arrived.

An appropriate message also appears on the display (for instance, in Entry Voice Mail: "X new messages").

To play back your voicemail, follow the instructions on the display.

# **Caller list**

If you are unable to accept an external or internal call, the call attempt is stored in the caller list.

Answered calls can also be saved (contact your service personnel).

Your telephone stores up to ten calls in chronological order. Each call is assigned a time stamp. The most recent entry not yet answered in the list is displayed first. Multiple calls from the same caller do not automatically generate new entries in the caller list. Instead, only the most recent time stamp for this caller is updated and its number incremented.

The caller list is automatically displayed  $\rightarrow$  page 15 in the idle menu  $\rightarrow$  page 38.

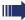

Callers with suppressed numbers cannot be saved in the call log.

Information is displayed regarding the caller and the time at which the call was placed.

Example:

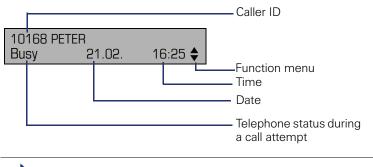

For a description of how to edit the call logs  $\rightarrow$  page 38.

# Program/Service menu

Use the **E** menu key to reach the Program/Service menu for your communication system.

The menu key LED remains red as long as you are in this menu.

Example:

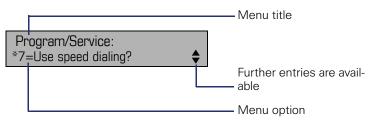

A double arrow next to an entry indicates the availability of additional options for this entry. The menu structure comprises several levels. The first line in this structure shows the menu currently selected while the second line shows an option from this menu.

# **Basic functions**

Please read the introductory chapter "Getting to know your OpenStage phone" → page 10 carefully before performing any of the steps described here on your phone.

# Answering a call

Special default ring signaling is set for your telephone:

- When you receive an internal call, your telephone rings once every four seconds (single-tone sequence).
- When you receive an external call, your telephone rings twice in rapid succession every four seconds (dual-tone sequence).
- When you receive a call from the entrance telephone, your telephone rings three times in rapid succession every four seconds (triple-tone sequence).
- If a call is waiting, you hear a short tone (beep) every six seconds.

Your service personnel can adjust the ring cadence for external and internal calls for you. In other words, different ring cadences can be set for different internal callers.

The number or the name of the caller appears on the display.

# Answering a call via the handset

The phone is ringing. The caller appears on the screen.

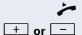

Lift the handset.

Raise or lower the volume. Keep pressing the key until the desired volume is set.

| Step by step |                                                                                                    |
|--------------|----------------------------------------------------------------------------------------------------|
|              | Answering a call via the loudspeaker (spea-<br>kerphone mode)                                                                                                    |
|              | <ul> <li>Suggestions for using speakerphone mode:</li> <li>Tell the other party that you are using speakerphone mode.</li> <li>The speakerphone works bests at a low receiving volume.</li> <li>The ideal distance between the user and the telephone set in speakerphone mode is about 50 cm (approx. 20 inches).</li> </ul> |
|              | The phone rings. The caller appears on the screen.                                                                                                    |
|              | Press the key shown. The LED lights up.                                                                                                    |
| if nec.      | Raise or lower the volume. Keep pressing the key until the desired volume is set.                                                                                                    |
|              | Ending a call                                                                                                    |
|              | Press the key shown. The LED goes out.                                                                                                    |
|              |                                                                                                    |

# Switching to speakerphone mode

Prerequisite: You are conducting a call via the handset.

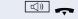

if nec. 🛨 or 🗔

Set the call volume. Keep pressing the key until the desired volume is set.

Hold down the key and replace the handset. Then re-

#### U.S. mode

lease the key.

If the country setting is set to U.S. (ask the service personnel), you do not have to hold down the loudspeaker key when replacing the handset to switch to speakerphone mode.

Press the key shown.

Replace the handset. Proceed with your call.

if nec. 🛨 or 🗖

>

Set the call volume. Keep pressing the key until the desired volume is set.

# Switching to the handset

**Prerequisite:** You are engaged in a call in speakerphone mode.

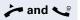

Lift the handset. Proceed with your call.

# Open listening in the room during a call

You can let other people in the room join in on the call. Let the other party know that you have turned on the speaker.

**Prerequisite:** You are conducting a call via the handset.

#### Activating

L())

#### .

Deactivating

I (D

Press the key shown. The LED goes out.

Press the key shown. The LED lights up.

# Making calls

# **Off-hook dialing**

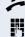

Lift the handset.

Internal calls: Enter the station number. External calls: Enter the external code and the station number.

#### The called party does not answer or is busy:

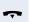

Replace the handset.

# **On-hook dialing**

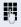

internal: Enter the station number. External calls: Enter the external code and the station number.

#### The other party answers with speaker:

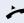

- Lift the handset.
- or On-hook dialing: Speakerphone mode.

#### The called party does not answer or is busy:

Press the key shown. The LED goes out.

# **Dialing with DDS keys**

**Prerequisite:** You have saved a number on a DDS key → page 61.

Press the key with a saved number. If the number is saved on the second layer, press the shift key first.

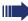

You can press the DDS key during a call and automatically initiate a callback  $\rightarrow$  page 26.

| Step by step |                                                                                                    |
|--------------|----------------------------------------------------------------------------------------------------|
|              | Redialing a number                                                                                                    |
|              | The last three external telephone numbers dialed are stored automatically.                                                  |
|              | If this feature is configured (contact your service personnel), account codes entered are also saved $\rightarrow$ page 64. |
|              | You can redial them simply by pressing a key.                                                                               |
|              | Displaying and dialing saved station numbers                                                                                |
|              | Prerequisite: The "Redial" key is configured.                                                                               |
| -            | Press the "Redial" key to dial the last number dialed.                                                                      |
|              | Press the key twice to dial the next to the last number dialed.                                                             |
|              | Press the key three times to dial the third-to-the-last number dialed.                                                      |
| or           |                                                                                                    |
| Next?        | Keep confirming until the phone number you want appears.                                                                    |
| Call?        | Select and confirm the option shown.                                                                                        |
|              | Ending a call                                                                                                    |
| 回<br>の<br>r  | Press the lit key.                                                                                                    |
| Ţ            | Replace the handset.                                                                                                    |
|              |                                                                                                    |

# **Reject calls**

You can reject calls which you do not wish to take. The call is then signaled at another definable telephone (contact your service personnel).

**Prerequisite:** The "Disconnect" key is configured. The phone rings. The caller appears on the screen.

Press the "Disconnect" key.

If a call cannot be rejected, your telephone will continue to ring. The message "currently not possible" is displayed (e. g. in the case of recalls).

# Turning the microphone on and off

To prevent the other party from listening in while you consult with someone in your office, you can temporarily switch off the handset microphone or the handsfree microphone. You can also switch on the handsfree microphone to answer an announcement via the telephone speaker (speaker call,  $\rightarrow$  page 34).

**Prerequisite:** A connection is set up, the microphone is activated. The "Microphone" key is configured

Press the "Microphone" key. The microphone is deactivated.

```
or
```

Press the illuminated "Microphone" key. The microphone is activated.

| Step by step         |                                                                                                |
|----------------------|------------------------------------------------------------------------------------------------|
|                      | Calling a second party (consultation)                                                          |
|                      | You can call a second party while a call is in progress.<br>The first party is placed on hold. |
| Consult?             | Confirm the option shown.                                                                      |
| U.                   | Call the second party.                                                                         |
|                      | Return to the first party:                                                                     |
| Return to held call? | Confirm,                                                                                       |
| or                   |                                                                                                |
| Quit and return?     | select and confirm the option shown                                                            |
|                      | Switching to the held party (alternating)                                                      |
| Alternate?           | Select and confirm the option shown.                                                           |
|                      | Combine the calling parties into a three-party con-<br>ference                                 |
| Conference?          | Select and confirm the option shown.                                                           |
|                      | Allowing call partners to continue a conference af-<br>ter you exit                            |
| Leave conference?    | Select and confirm the option shown.                                                           |
|                      | For more information on conferences, see $\rightarrow$ page 49.                                |
|                      |                                                                                                |
|                      |                                                                                                |

| Step by step |                                       |
|--------------|---------------------------------------|
|              | Transfe                               |
|              | If the per<br>ther colle<br>colleague |
| Consult?     | Confirm                               |
| 18           | Enter the transfer t                  |
|              | Annound                               |
| Ţ            | Replace                               |
| or           |                                       |
| Transfer?    | Select ar                             |
|              |                                       |

# Transferring a call

If the person you are speaking to wants to talk to another colleague of yours, you can transfer the call that colleague.

Confirm the option shown.

Enter the number of the party to which you want to transfer the call.

Announce the call, if necessary.

Replace the handset.

Select and confirm the option shown<sup>[1]</sup>.

| Step | by | step |
|------|----|------|
|------|----|------|

# **Call forwarding**

# Using variable call forwarding

You can immediately forward internal or external calls to different internal or external telephones (destinations). (External destinations require special configuration in the system.)

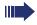

When call forwarding is active, a special dial tone sounds when you lift the handset.

If DID DTMF is active (contact your service personnel), you can also forward calls to this destination. Destinations: Fax = 870, DID = 871, Fax-DID = 872.

If you are a call forwarding destination, your display will show the number or the name of the originator on the upper line and that of the caller on the lower line.

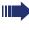

Special features must be taken into consideration if your telephone operates with HiPath 5000 (system networking via PC network) → page 92!

If configured: Press the "Call forwarding" key.

Open the idle menu  $\rightarrow$  page 15.

Select and confirm the option shown.

Confirm,

select and confirm the option shown,

select and confirm the option shown

Enter the destination number.

Confirm the option shown.

#### **Deactivating call forwarding**

Select and confirm the option shown.

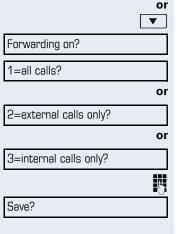

Forwarding off

| Step by step   |                                                                                                    |
|----------------|----------------------------------------------------------------------------------------------------|
|                | Using call forwarding no reply (CFNR)                                                                                                    |
|                | Calls that are not answered after three rings (=default,<br>can be adjusted by service personnel) or that are recei-<br>ved while another call is ongoing can be automatically<br>forwarded to a specified telephone. |
| Ē              | Press the key shown.                                                                                                    |
| *495=CFNR on?  | Select and confirm the option shown.                                                                                                    |
| ß              | <ul> <li>Enter the destination number.</li> <li>Enter the internal station number for internal destinations</li> <li>Enter the external code and the external station number for external destinations</li> </ul>     |
| Save?          | Confirm the option shown.                                                                                                    |
|                | Deactivating call forwarding no reply                                                                                                    |
| Ē              | Press the key shown.                                                                                                    |
| #495=CFNR off? | Select and confirm the option shown.                                                                                                    |
| Delete?        | Confirm the option shown.                                                                                                    |
| or             |                                                                                                    |
| End            | Select and confirm to deactivate but not delete the for-<br>warding destination.                                                                                                    |
|                | If CFNR is activated "CFNR to:" appears briefly on the display after you hang up.                                                                                                    |
|                |                                                                                                    |

| Step by step              |                                                                                                    |
|---------------------------|----------------------------------------------------------------------------------------------------|
|                           | Call forwarding in the carrier network and<br>forwarding multiple subscriber numbers<br>(MSN) (not for U.S.)                                                                                                    |
|                           | If this function has been configured (contact your ser-<br>vice personnel), you can forward calls to your assigned<br>multiple subscriber number (MSN) (DID number) direct-<br>ly within the carrier network.<br>For example, you can forward your phone line to your<br>home phone after business hours. |
| Ĕ,                        | Press the key shown.                                                                                                    |
| Trunk forwarding on?      | Select and confirm the option shown.                                                                                                    |
| 1=immediately ?           | Select and confirm the required type of call forwarding                                                                                                    |
| or 2=unanswered calls? or | select and confirm the option shown                                                                                                    |
| 3= on busy?               | select and confirm the option shown                                                                                                    |
|                           | Enter your DID number.                                                                                                    |
| ĨŬ                        | Enter the destination number (without the external code).                                                                                                    |
| Save?                     | Confirm the option shown.                                                                                                    |
|                           | Deactivating call forwarding                                                                                                    |
| Trunk forwarding off?     | Select and confirm the option shown.                                                                                                    |
|                           | Confirm the displayed call forwarding type.                                                                                                    |
|                           | Enter your DID number.                                                                                                    |
|                           |                                                                                                    |

# Using callback

You can request a callback if the internal station called is busy or if nobody answers. This also applies for external calls via ISDN exchanges. This feature saves you from having to make repeated attempts to reach the user. You receive a callback

- When the other party is no longer busy, •
- When the user who did not answer has conducted another call

When configured (contact your service personnel), all callback requests are automatically deleted over night.

# Storing a callback

Prerequisite: You have reached a busy line or no one answers.

Confirm the option shown.

### Accepting a callback

Prerequisite: A callback was saved. Your telephone rings and "Callback: ..." appears on the display.

Lift the handset.

Press the key shown. The LED lights up.

Select and confirm the option shown.

You hear a ring tone.

Callback?

| or   |  |
|------|--|
| (L)) |  |

or Answer?

| Step by step    |                                                      |
|-----------------|------------------------------------------------------|
|                 | Viewing and deleting a stored callback               |
|                 | Open the idle menu $\rightarrow$ page 15.            |
| View callbacks? | Select and confirm the option shown <sup>[1]</sup> . |
| Display next?   | Select and confirm to display additional entries.    |
|                 | Deleting a displayed entry                           |
| Delete?         | Confirm the option shown.                            |
|                 | Ending retrieval                                     |
| End?            | Select and confirm the option shown.                 |
| or              |                                                      |
|                 | Press the key shown. The LED goes out.               |
| or              |                                                      |
|                 | Press the key shown. The LED goes out.               |
|                 |                                                      |
|                 |                                                      |

| Step by step          |                                                                                        |
|-----------------------|----------------------------------------------------------------------------------------|
|                       | Enhanced phone functions                                                               |
|                       | Answering calls                                                                        |
|                       | Accepting a specific call for your colleague                                           |
|                       | You hear another telephone ring.                                                       |
| Ē                     | Press the key shown.                                                                   |
| more functions?       | Select and confirm the option shown.                                                   |
| *59=Accept, directed? | Select and confirm the option shown <sup>[1]</sup> .                                   |
| if nec.               |                                                                                        |
| Next?                 | Select and confirm until the name/number of the re-<br>quired subscriber is displayed. |
| Accept call?          | Confirm the option shown.                                                              |
| or<br>N               | If you know the number of the telephone that is ringing, enter it directly.            |
|                       |                                                                                        |
|                       |                                                                                        |
|                       |                                                                                        |
|                       |                                                                                        |
|                       |                                                                                        |
|                       |                                                                                        |
|                       |                                                                                        |
|                       |                                                                                        |

| Step by step       |                                                                                                    |
|--------------------|----------------------------------------------------------------------------------------------------|
|                    | Using the speakerphone                                                                                                    |
|                    | A colleague addresses you directly over the speaker<br>with a speaker call. You hear a tone before the an-<br>nouncement. The other party's name or station number<br>appears on the screen.                                                                                            |
|                    | You can conduct the call with the handset or in speaker-<br>phone mode.                                                                                                    |
| 7                  | Lift the handset and answer the call.                                                                                                    |
| or                 |                                                                                                    |
| Microphone on?     | Press the "OK" key to confirm your selection and answer the call.                                                                                                    |
|                    | If handsfree answerback is enabled (see below),<br>you do not need to switch on the microphone -<br>you can answer directly. You can answer immedi-<br>ately in speakerphone mode.<br>If handsfree answerback is disabled (default set-<br>ting), follow the procedure described above. |
|                    | Placing a speaker call to a colleague $ ightarrow$ page 43.                                                                                                    |
|                    | Enabling and disabling handsfree answerback                                                                                                    |
| ▼                  | Open the idle menu $\rightarrow$ page 15.                                                                                                    |
| HF answerback on?  | Select and confirm the option shown.                                                                                                    |
| or                 |                                                                                                    |
| HF answerback off? | select and confirm the option shown                                                                                                    |
|                    |                                                                                                    |
|                    |                                                                                                    |
|                    |                                                                                                    |
|                    |                                                                                                    |
|                    |                                                                                                    |
|                    |                                                                                                    |
|                    |                                                                                                    |

# Answering calls from the entrance telephone and opening the door

If an entrance telephone has been programmed, you can use your telephone to speak to someone at the entrance telephone and to activate a door opener. If you have the proper authorization (contact your service personnel), you can activate the **door opener**, enabling visitors to open the door themselves by entering a 5-digit code (using a DTMF transmitter or the keypad installed).

### Speaking to visitors via the entrance telephone

Prerequisite: Your telephone rings.

Lift the handset within thirty seconds. You are connected to the entrance telephone immediately.

Lift the handset after more than thirty seconds.

Dial the entrance telephone number.

# Opening the door from your telephone during a call from the entrance telephone

Confirm the option shown.

#### Opening the door from your telephone without calling the entrance telephone

Press the key shown.

\*61=Door opener?

Open door?

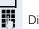

or

ß

Select and confirm the option shown. Dial the entrance telephone number.

Special features must be taken into consideration if your telephone operates with HiPath 5000 (system networking via PC network) → page 96!

#### Opening the door with a code (at the door)

After ringing the bell, enter the five-digit code (using the keypad or a DTMF transmitter). Depending on how the door opener has been programmed, a doorbell call signal may or may not be forwarded.

#### -

| Step by step              |                                                                                 |
|---------------------------|---------------------------------------------------------------------------------|
|                           | Activating the door opener                                                      |
| Ē                         | Press the key shown.                                                            |
| *89=Door opener on?       | Select and confirm the option shown.                                            |
|                           | Dial the entrance telephone number.                                             |
|                           | Enter the five-digit code. Default code = "00000".                              |
| or                        |                                                                                 |
| 3=Change password?        | Select the displayed function and press the "OK" dialog key to change the code. |
| 1=enable with ring?       | Select and confirm the option shown.                                            |
| or 2=enable without ring? | You can also open the door without a doorbell ring.                             |
|                           | Deactivating the door opener                                                    |
| Ē                         | Press the key shown.                                                            |
| #89=Door opener off?      | Select and confirm the option shown.                                            |
|                           |                                                                                 |

| Step by step  |                                                                                                    |
|---------------|----------------------------------------------------------------------------------------------------|
|               | Making calls                                                                                                    |
|               | En-bloc sending/correcting numbers                                                                                                    |
|               | If this feature is configured (contact your service per-<br>sonnel), a connection is not attempted immediately<br>when a station number is entered. This means that you<br>can correct the number if necessary.<br>The station number is only dialed at your specific re-<br>quest. |
| <b>B</b>      | Internal calls: Enter the station number.<br>External calls: Enter the external code and the station<br>number.                                                                                                    |
|               | Dialing entered/displayed numbers                                                                                                    |
| *             | Lift the handset.                                                                                                    |
| or            |                                                                                                    |
| Dial?         | Confirm the option shown.                                                                                                    |
|               | Correcting numbers entered                                                                                                    |
|               | A station number can only be corrected as it is<br>being entered. Station numbers stored for num-<br>ber redial, for example, cannot be corrected.                                                                                                    |
| Delete digit? | Select and confirm the option shown.<br>The last digit entered in each case is deleted.                                                                                                    |
| 8             | Enter the required digit(s).                                                                                                    |
|               | Canceling en-bloc sending                                                                                                    |
| Cancel?       | Select and confirm the option shown.                                                                                                    |
| or<br>)       | Press the key shown. The LED goes out.                                                                                                    |
|               |                                                                                                    |
|               |                                                                                                    |

| Step by step   |                                                                                                    |
|----------------|----------------------------------------------------------------------------------------------------|
|                | Using the caller list                                                                                                    |
|                | Detailed information, as well as a sample display entry are provided on $\rightarrow$ page 17.<br><b>Retrieving the caller list</b>                    |
|                | <b>Prerequisite:</b> Service personnel has set up a caller list for your telephone.                                                                    |
| ▼              | Open the idle menu $\rightarrow$ page 15.                                                                                                    |
| Caller list?   | Confirm <sup>[1]</sup> .                                                                                                    |
|                | The latest entry is displayed, see the example on $\rightarrow$ page 17.                                                                               |
| Next?          | To view other calls, confirm each subsequent display.                                                                                                  |
| Back?          | <b>Ending retrieval</b><br>Select and confirm the option shown.                                                                                        |
| or<br>≧⊒<br>or | Press the key shown. The LED goes out.                                                                                                    |
|                | Press the key shown. The LED goes out.                                                                                                    |
|                | Displaying the call time                                                                                                    |
| When?          | <b>Prerequisite:</b> You have retrieved the caller list and the selected call is displayed $\rightarrow$ page 17. Select and confirm the option shown. |
|                | Dialing a station number from the caller list                                                                                                    |
| Call?          | <b>Prerequisite:</b> You have retrieved the caller list and the selected call is displayed. Select and confirm the option shown.                       |
|                | The caller is automatically deleted from the caller list when a connection is finally set up.                                                          |
|                | Removing an entry from the caller list                                                                                                    |
|                | <b>Prerequisite:</b> You have retrieved the caller list and the selected call is displayed.                                                            |
| Delete?        | Confirm the option shown.                                                                                                    |
|                |                                                                                                    |

[1] "Differing display view in a HiPath 4000 environment (not for HiPath 500)"

| Step by step              |                                                                                                    |
|---------------------------|----------------------------------------------------------------------------------------------------|
|                           | Dialing a number from the internal directory                                                                                                    |
|                           | The internal directory contains all station numbers and<br>system speed-dial numbers assigned to a name. Con-<br>tact your service personnel to find out if one was confi-<br>gured for your system. |
|                           | <b>Prerequisite:</b> Names have been assigned to the station numbers stored in the system.                                                                                                    |
| ~                         | Lift the handset.                                                                                                    |
| or<br>දෝ)                 | Press the key shown. The LED lights up.                                                                                                    |
| Phonebook?                | Confirm the option shown.                                                                                                    |
| if nec.                   | If several directories have been configured (not for HiPath 500):                                                                                                    |
| 1=internal calls?         | Confirm the option shown.                                                                                                    |
|                           | The first entry is displayed on the screen.                                                                                                    |
| + or -                    | Scroll to next or previous entry.                                                                                                    |
| or                        |                                                                                                    |
| Scroll forward?           | select and confirm the option shown,                                                                                                    |
| or                        |                                                                                                    |
| Scroll back?              | select and confirm the option shown                                                                                                    |
| or                        |                                                                                                    |
| 6                         | Enter the name you want to find, or just the first few letters, using the alphanumeric keypad $\rightarrow$ page 14.                                                                                 |
| if nec.<br>Delete letter? | Select and confirm each letter to be deleted. The last<br>letter entered is deleted. If all letters are deleted, the<br>first entry in the directory will be displayed again.                        |
| if nec.<br>Delete line?   | Select and confirm the option shown. All entered letters<br>are deleted, and the first entry in the internal directory<br>is displayed again.                                                        |
|                           | The entry you wish to dial appears on the screen                                                                                                    |
| Call?                     | Select and confirm the option shown.                                                                                                    |
|                           |                                                                                                    |

| Step by step   |                                                                                                    |
|----------------|----------------------------------------------------------------------------------------------------|
| oteh by steh   | Using the LDAP directory (not for HiPath 500)                                                                                                    |
|                |                                                                                                    |
|                | If configured (ask your service personnel), you can<br>search for directory data in the LDAP database and dial<br>the number of any subscriber you find there.                                                                   |
|                | <b>Prerequisite:</b> The LDAP search feature has been configured in the system.                                                                                                    |
| or             | Lift the handset.                                                                                                    |
|                | Press the key shown. The LED lights up.                                                                                                    |
| Phonebook      | Confirm the option shown.                                                                                                    |
| if nec.        | If several directories have been configured:                                                                                                    |
| 2=LDAP?        | Select and confirm the option shown.                                                                                                    |
| ß              | Enter the name you wish to search for using the keypad<br>(max. 16 characters) → page 14.<br>You can enter an incomplete name, e.g. "mei" for "Mei-<br>er".                                                                      |
| if nec.        | If configured (ask your service personnel), you can also<br>search for surname and first name. To separate surna-<br>me and first name by a space, enter "0". You can enter<br>incomplete names, e.g. "mei p" for "Meier Peter". |
| if nec.        |                                                                                                    |
| Delete letter? | Select and confirm each letter to be deleted. The last letter entered is deleted.                                                                                                    |
|                | In large databases, the results of the search may be incomplete if too few characters are entered → page 41.                                                                                                    |
| Search?        | Confirm the option shown.<br>The name is searched for. This may take a few seconds.                                                                                                    |
|                |                                                                                                    |
|                |                                                                                                    |
|                |                                                                                                    |
|                |                                                                                                    |

| Step by step     |                                                                                                    |
|------------------|----------------------------------------------------------------------------------------------------|
|                  | The result is displayed                                                                                                    |
| Call?            | If only one name is found, it is displayed.<br>Confirm the option shown.                                                                       |
|                  | If several names are found (max. 50), the first name is displayed.                                                                             |
| + or -           | Scroll to next or previous entry,                                                                                                    |
| or               |                                                                                                    |
| Scroll forward?  | confirm,                                                                                                    |
| or               |                                                                                                    |
| Scroll back?     | select and confirm the option shown                                                                                                    |
| Call?            | Select and confirm the option shown.                                                                                                    |
|                  | If no name is found                                                                                                    |
|                  | If your search does not yield any name corresponding to<br>your query, you can extend the range of the search,<br>e.g. by deleting characters. |
| Modify search?   | Select and confirm the option shown.<br>For further procedure, see above.                                                                      |
|                  | If too many names are found                                                                                                    |
|                  | If more than the maximum of 50 names are found cor-<br>responding to your query, only an incomplete list of re-<br>sults can be displayed.     |
|                  | You can view these results, select any of the names, or<br>change the search string (e.g. narrow the search by en-<br>tering more characters). |
|                  | In this case it is advisable to narrow down the search so that all corresponding names can be displayed.                                       |
| Display results? | Confirm, to view the incomplete list.<br>For further procedure, see above.                                                                     |
| or               | Narrow the search down.                                                                                                    |
| Modify search?   | Select and confirm, in order to change the search string.<br>For further procedure, see above.                                                 |
|                  |                                                                                                    |

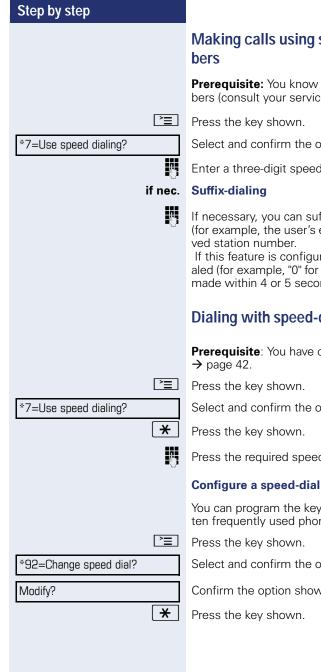

## Making calls using system speed-dial num-

Prerequisite: You know the system speed-dial numbers (consult your service personnel).

Select and confirm the option shown<sup>[1]</sup>.

Enter a three-digit speed-dial number.

If necessary, you can suffix-dial additional digits (for example, the user's extension) at the end of the sa-

If this feature is configured, a suffix is automatically dialed (for example, "0" for the exchange) if no entries are made within 4 or 5 seconds.

## Dialing with speed-dial keys

**Prerequisite**: You have configured speed-dial keys

Select and confirm the option shown<sup>[1]</sup>.

Press the required speed-dial key.

#### Configure a speed-dial key

You can program the keys  $\Box + |$  to  $\Box_{wxyz}$  with ten frequently used phone numbers.

Select and confirm the option shown<sup>[1]</sup>.

Confirm the option shown.

"Differing display view in a HiPath 4000 environment (not for [1] HiPath 500)"

| Step by step      |                                                                                                    |
|-------------------|----------------------------------------------------------------------------------------------------|
| 8                 | Press the required speed-dial key. If the key is already in use, the programmed phone number appears on the screen.                                                                       |
| Changing the      | Confirm the option shown.                                                                                                    |
| 8                 | First enter the external code and then the external sta-<br>tion number.                                                                                                    |
| Save              | Confirm the option shown.                                                                                                    |
| or                | If you make a mistake:                                                                                                    |
| Back?             | Select and confirm the option shown. This deletes all entered digits.                                                                                                    |
| next destination? | Confirm the option shown.                                                                                                    |
| or                |                                                                                                    |
| Modify?           | Select and confirm the option shown.                                                                                                    |
| or                |                                                                                                    |
| Delete?           | select and confirm the option shown,                                                                                                    |
| or                |                                                                                                    |
| End?              | select and confirm the option shown                                                                                                    |
|                   | Talking to your colleague with a speaker call                                                                                                    |
|                   | You can make a loudspeaker announcement through a loudspeaker if connected (ask your service personnel), or to an internal user with a system telephone without any action on their part. |
| ▼                 | Open the idle menu $\rightarrow$ page 15.                                                                                                    |
| *80=Speaker call? | Select and confirm the option shown.                                                                                                    |
|                   | Enter the station number.                                                                                                    |
|                   | Responding to a speaker call $\rightarrow$ page 34.                                                                                                    |

#### Talking to your colleague with discreet calling (not for HiPath 500)

If this function has been configured (ask your service personnel), you can join an ongoing call conducted by an internal user at a system telephone with display. You can listen in unnoticed and speak to the internal user without being overheard by the other party (discreet calling).

★ 9wxyz 4ghi 5jkl

Lift the handset.

Enter the code.

Enter your internal station number.

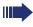

Your service personnel can protect your telephone against discreet calling.

#### Automatic connection setup (hotline)

If this function is configured (contact your service personnel), the system automatically sets up a connection to a preset internal or external destination.

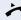

**P**-

Lift the handset.

Depending on the setting, the connection is either set up **immediately** or only **after** a preset **period of time** ( hotline after a timeout).

#### Assigning a station number (not for U.S.)

If this function has been configured (contact your service personnel), you can selectively assign a specific number (DID number) to your telephone before making an external call. The assigned number then appears on the called party's display.

Press the key shown.

Select and confirm the option shown.

Enter the DID number you wish to use.

Dial the external number.

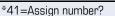

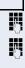

È

#### Associated dialing/dialing aid

If this function has been configured (contact your service personnel), you can use a dialing aid to dial numbers and set up calls for your telephone.

The operating procedure depends on whether the dialing aid is connected to the  ${\bf S}_0\,{\bf bus}$  or the  ${\bf a/b}$  (T/R) port.

You can also use your system telephone as a dialing aid for other telephones.

#### Dialing aid on the S0 bus

On the PC, select a destination and start dialing.

~

The speaker on your telephone is switched on. Lift the handset when the other party answers.

#### Dialing aid at the a/b (T/R) port

On the PC, select a destination and start dialing.

"Lift the handset" appears on the PC screen.

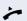

Σ

Ċ

Π.,

\*67=Associated dialing?

Lift the handset.

#### Dialing aid from your telephone for another telephone:

Press the key shown.

Select and confirm the option shown.

Enter the internal station number ("Dial for:").

Enter the number you wish to dial.

| Step by step            |                                                                                                    |
|-------------------------|----------------------------------------------------------------------------------------------------|
|                         | During a call                                                                                                    |
|                         | Using call waiting (second call)                                                                                                    |
|                         | Callers can still reach you while you are engaged in ano-<br>ther call. A signal alerts you to the waiting call.<br>You can ignore or accept the second call.<br>When you accept the waiting call, you can either end<br>the first call or place it on hold and resume the call later<br>on. |
|                         | You can block the second call or the signal tone $(\rightarrow page 47)$ .                                                                                                    |
|                         | <b>Prerequisite:</b> You are engaged in a phone call and hear a tone (every six seconds).                                                                                                    |
|                         | Ending the first call and answering the waiting call:                                                                                                    |
| Ţ                       | Replace the handset. Your telephone rings.                                                                                                    |
| 7                       | Answer the second call. Lift the handset.                                                                                                    |
|                         | Placing the first call on hold and answering the se-<br>cond call:                                                                                                    |
| Accepting call waiting? | Select and confirm the option shown.                                                                                                    |
|                         | You are immediately connected to the second caller.<br>The first party is placed on hold.                                                                                                    |
|                         | Ending the second call and resuming the first one                                                                                                    |
| Quit and return?        | Confirm the option shown.                                                                                                    |
| ~                       | Replace the handset. "Recall:" appears on the display.                                                                                                    |
| ~                       | Lift the handset.                                                                                                    |
|                         |                                                                                                    |
|                         |                                                                                                    |

| Step by step             |                                                                                                    |
|--------------------------|----------------------------------------------------------------------------------------------------|
|                          | Preventing and allowing call waiting (automatic camp-on)                                                                                                    |
|                          | If this function has been configured (ask your service personnel), you can prevent or allow a second call $\rightarrow$ page 46 from being signaled by automatic camp-on during an ongoing call. |
| Ē                        | Press the key shown.                                                                                                    |
| #490=Call wait.term.off? | Select and confirm the option shown <sup>[1]</sup> ,                                                                                                    |
| or                       |                                                                                                    |
| *490=Call wait.term.on?  | select and confirm the option shown                                                                                                    |
|                          | Turning the call waiting tone on and off                                                                                                    |
|                          | You can suppress the call waiting tone (every six se-<br>conds) for external calls. A one-time special dial tone<br>then alerts you to the waiting call.                                         |
|                          | Activating                                                                                                    |
| ▼                        | Open the idle menu $\rightarrow$ page 15.                                                                                                    |
| Call waiting tone off?   | Select and confirm the option shown.                                                                                                    |
|                          | Deactivating                                                                                                    |
| ▼                        | Open the idle menu $\rightarrow$ page 15.                                                                                                    |
| Call waiting tone on?    | Select and confirm the option shown.                                                                                                    |
|                          | Saving a number                                                                                                    |
|                          | You can save your call partner's station number for sub-<br>sequent redialing from the caller list $\rightarrow$ page 38.                                                                        |
|                          | Prerequisite: You are conducting a call.                                                                                                    |
| Save number?             | Select and confirm the option shown.                                                                                                    |
|                          |                                                                                                    |
|                          |                                                                                                    |
|                          |                                                                                                    |

[1] "Differing display view in a HiPath 4000 environment (not for HiPath 500)"

| Step by step                         |                                                                                                    |
|--------------------------------------|----------------------------------------------------------------------------------------------------|
|                                      | Parking a call                                                                                                    |
|                                      | You can park up to ten calls, either internal, external, or<br>both. Parked calls can be displayed on and picked up<br>from another telephone. This feature is useful if you<br>want to continue a call at another phone. |
|                                      | Prerequisite: You are conducting a call.                                                                                                    |
| Ē                                    | Press the key shown.                                                                                                    |
| *56=Park call?                       | Select and confirm the option shown.                                                                                                    |
| <b>□</b> +] <b>9</b> <sub>wxyz</sub> | Enter the number of the park slot (0 - 9) and make a note<br>of it. If the park slot number you entered is not display-<br>ed, it is already in use; enter another one.                                                   |
|                                      | Retrieving a parked call                                                                                                    |
|                                      | <b>Prerequisite:</b> One or more calls have been parked. The phone is idle.                                                                                                    |
| Ē                                    | Press the key shown.                                                                                                    |
| Retrieve call?                       | Select and confirm the option shown <sup>[1]</sup> .                                                                                                    |
| <b>□ + S</b> <sub>WXYZ</sub>         | Enter the park slot number you noted earlier.<br>If the park slot number you enter is not in use, you can-<br>not retrieve the call.                                                                                      |
|                                      | If a parked call is not picked up, after a specific period of time the call is returned to the telephone from where it was parked (recall).                                                                               |
|                                      |                                                                                                    |
|                                      |                                                                                                    |
|                                      |                                                                                                    |
|                                      |                                                                                                    |
|                                      |                                                                                                    |
|                                      |                                                                                                    |

| Step by step         |                                                                                                    |
|----------------------|----------------------------------------------------------------------------------------------------|
|                      | Conducting a conference                                                                                                    |
|                      | , , , , , , , , , , , , , , , , , , ,                                                                                                |
|                      | In a conference call, you can talk to as many as four<br>other parties at the same time. These may be internal<br>or external users. |
|                      | You can only add parties to or remove them from a conference if you initiated the conference.                                        |
|                      | Call the first party.                                                                                                    |
| Start conference?    | Select and confirm the option shown.                                                                                                 |
|                      | Call the second party. Announce the conference.                                                                                      |
| Conference?          | Select and confirm the option shown.                                                                                                 |
|                      | A tone sounds every 30 seconds to indicate that a con-<br>ference is in progress.                                                    |
|                      | If the second party does not answer                                                                                                  |
| Return to held call? | Confirm the option shown.                                                                                                    |
|                      | Adding up to five parties to a conference                                                                                            |
| Add party?           | Confirm the option shown.                                                                                                    |
|                      | Call the new party. Announce the conference.                                                                                         |
| Conference?          | Select and confirm the option shown.                                                                                                 |
|                      | Viewing the conference parties                                                                                                    |
| View conf parties?   | Select and confirm the option shown. The first party is displayed.                                                                   |
| Next?                | To display other parties, confirm each subsequent display.                                                                           |
| Exit list?           | To exit the list: Select and confirm the option shown.                                                                               |
|                      | Removing parties from the conference                                                                                                 |
| View conf parties?   | Select and confirm the option shown. The first party is displayed.                                                                   |
| Next?                | Confirm as often as required until the desired party appears.                                                                        |
| Remove party?        | Select and confirm the option shown.                                                                                                 |
|                      |                                                                                                    |

| Step by step           |                                                                                           |
|------------------------|-------------------------------------------------------------------------------------------|
|                        | Leaving a conference                                                                      |
| Leave conference?      | Select and confirm the option shown.                                                      |
| or<br>🗢                | Replace the handset, if this feature is configured (con-<br>tact your service personnel). |
|                        | Ending a conference                                                                       |
| End conference?        | Select and confirm the option shown.                                                      |
| or                     |                                                                                           |
| ÷                      | Replace the handset, if this feature is configured (con-<br>tact your service personnel). |
|                        | Removing the ISDN central office party from the<br>conference                             |
| Drop last conf. party? | Select and confirm the option shown.                                                      |
|                        |                                                                                           |

| Otan ku atan      | ·                                                                                                    |
|-------------------|----------------------------------------------------------------------------------------------------|
| Step by step      |                                                                                                    |
|                   | Activating tone dialing/DTMF suffix-dialing                                                                                                    |
|                   | You can transmit dual-tone multifrequency ( <b>DTMF</b> ) sig<br>nals to control devices such as an answering machine<br>or automatic information system.                               |
| Ē                 | Press the key shown.                                                                                                    |
| *53=DTMF dialing? | Select and confirm the option shown.                                                                                                    |
| 6                 | You can use the keys <b>+</b> through <b>S</b> wyy, <b>*</b> and <b>#</b> to transmit DTMF signals.                                                                                     |
|                   | Ending the call also deactivates DTMF suffix dia<br>ling.<br>Your system may be configured so that you can<br>start DTMF suffix-dialing immediately after set-<br>ting up a connection. |
|                   |                                                                                                    |
|                   |                                                                                                    |
|                   |                                                                                                    |
|                   |                                                                                                    |

| Transferring a call after a speaker call an-<br>nouncement in a group                                                                                                    |
|----------------------------------------------------------------------------------------------------|
| If this function has been configured (contact your service personnel), you can use a speaker call (announcement, $\rightarrow$ page 86) to announce a call in progress to a group of users $\rightarrow$ page 43.<br>After a member of the group has accepted the call request, you can transfer the waiting party. |
| Prerequisite: You are conducting a call.                                                                                                    |
| Confirm the option shown. The other party is placed on hold.                                                                                                    |
| Press the key shown.                                                                                                    |
| Select and confirm the option shown.                                                                                                    |
| Enter the group's station number.                                                                                                    |
| Announce the call.<br>When a member of the group accepts the call<br>→ page 34, you are connected to this party.                                                                                                    |
| Replace the handset.                                                                                                    |
|                                                                                                    |
| Select and confirm the option shown <sup>[1]</sup> .                                                                                                    |
| If the connection between the two other parties is<br>not established within 45 seconds, the call from<br>the first part returns to you (recall).                                                                                                    |
|                                                                                                    |

#### Send trunk flash (not for HiPath 500)

To activate ISDN-type services and features through the network carrier's analog trunks or those of other communications platforms (such as "consultation hold"), you must send a signal to the trunks before dialing the service code or telephone number.

Prerequisite: You have set up an external connection.

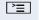

Ρ.

Press the key shown.

Select and confirm the option shown.

Enter the service code and/or telephone number.

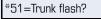

| Step by step   |                                                                                           |
|----------------|-------------------------------------------------------------------------------------------|
|                | If you can                                                                                |
|                | Call waiting                                                                              |
|                | Prerequisite:<br>hear a busy si<br>called party.                                          |
| Camp-on        | Wait (approx.<br>display and th                                                           |
|                | The called par                                                                            |
|                | $ \begin{array}{c} \hline \\ \hline \\ \hline \\ \\ \\ \\ \\ \\ \\ \\ \\ \\ \\ \\ \\ \\ $ |
|                | lf this fe<br>personi<br>messaç                                                           |
|                | Busy overri                                                                               |
|                | This function i<br>by the service<br>nel).                                                |
|                | Prerequisite:<br>hear a busy si<br>called party.                                          |
| Busy override? | Select and co                                                                             |
|                | The called par<br>king hear an a<br>If the called pa<br>the following a<br>(Number or na  |
|                | You can now s                                                                             |
|                |                                                                                           |
|                |                                                                                           |
|                |                                                                                           |
|                |                                                                                           |
|                |                                                                                           |

## not reach a destination

### g (camp-on)

You have dialed an internal number and ignal. It is important that you reach the

5 seconds) until "Camp-on" appears on the ne busy tone is followed by the ringtone.

rty can then respond  $\rightarrow$  page 46.

lled party can prevent automatic call waipage 47.

feature is configured (contact your service nel), you will hear the ring tone and the ge "Camp-on" is immediately displayed.

#### ide - joining a call in progress

is only available if it has been configured e technician (contact your service person-

You have dialed an internal number and ignal. It is important that you reach the

nfirm the option shown.

rty and person to whom this party is talalerting tone every two seconds. arty has a system telephone with display, appears on the screen: "Busy override: ame)".

start talking.

## Using night answer

When night answer mode is active, for example during a lunch break or after office hours, all external calls are immediately forwarded to a specific internal telephone (night station). The night station can be defined by service personnel (standard night answer service) or by you (temporary night answer service).

Special features must be taken into consideration if your telephone operates with HiPath 5000 (system networking via PC network) → page 93!

#### Activating

Select and confirm the option shown.

Press the "OK" dialog key to confirm ( standard night answer service).

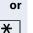

or

Enter the code ( standard night answer service).

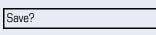

Enter the destination number ( temporary night answer service).

Confirm the option shown.

#### Deactivating

Select and confirm the option shown.

Service personnel can also configure an "automatic night answer service". The automatic night answer service activates at specific times for your telephone depending on how it is programmed.

You can deactivate the automatic night answer service or replace it with a night answer service you configured (see above).

Night answer on?

\*=default?

Night answer off?

## Programming the function keys

You can program frequently used functions, station numbers or procedures onto the function keys on your OpenStage 15 T or key module.

## **Configuring function keys**

See also  $\rightarrow$  page 13.

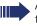

A list of all available functions is displayed, see the overview  $\rightarrow$  page 57.

#### Example: Programming the Shift key

Hold down the key shown.

Confirm the option shown.

Open the Program/Service menu  $\rightarrow$  page 18.

Select and confirm the option shown.

Press the key shown.

Confirm the option shown.

Select and confirm the option shown.

Confirm the option shown.

if nec.

or

→

Save incomplete

|--|

Another key

Select and confirm the option shown.

Some functions (e. g. with "Call forwarding") cannot be saved completely. This means that when later initiating the function by pressing the button, further inputs are required.

Confirm the option shown.

Select and confirm the option shown.

The LED displays  $\rightarrow$  page 13 and  $\rightarrow$  page 57 show the status of the function

Assign telephony function

|    | or<br>⊆_ |
|----|----------|
| еу |          |
|    |          |

Change key

Prog. feature k

More features

Shift Key

#### **Overview of functions**

The functions are split into the following menus:

- Destinations
- Control relays
- PIN and authorization
- Calls

More features

The available functions depend on your configuration. If a function is missing, contact your service personnel.

#### Saved function LED messages

Call forwarding, Forwarding - trunk, Forward Line, Night answer, Do not disturb, Telephone lock, Advisory message, Silent, HF answerback on/off, Group call on/off, Caller ID suppression, Call wait.term., Call waiting tone off, Ring Transfer, Recording, Door opener on/off, Control relay(only for HiPath 3000), Group ringing, Shift Key, UCD(available on/off, Work on/off, Night answer on/off, MULAP privacy release:

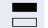

Saved function is not activated.Saved function is activated.

#### Callback:

You have no entry for callback.

You have an entry for callback.

#### Internal number, DSS:

Party not on a call.

| ()   / / / / / / / / / / / / / / / / / / |  |
|------------------------------------------|--|
| <u> </u>                                 |  |

Party is on a call or has activated DND.

Flashing quickly - I'm being called, please accept. Flashing slowly - another party is being called and has not yet answered.

## Call key, General call key, Trunk key, MULAP Key, Assign number:

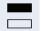

No call via corresponding trunk.

Active call via the corresponding trunk.

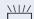

Flashing quickly - call on the corresponding trunk, call pickup is possible by pressing the key.

Flashing slowly - a call is placed on hold on the relevant trunk.

| Step by step |                                                                                                    |
|--------------|----------------------------------------------------------------------------------------------------|
|              | <b>Trunk group key:</b><br>At least one trunk is free.<br>All lines in this trunk group are occupied.                                                                                                    |
|              | <b>View call charges:</b><br>No chargeable calls have been set up since the last check.<br>Chargeable calls have been set up since the last check.                                                                                                    |
|              | <b>Call forwarding, Forward line:</b><br>Flashing slowly - your line is a call forwarding destination.                                                                                                    |
|              | <b>Fax/answering machine details.:</b><br>No fax received or no message on the answering machi-<br>ne.<br>Fax received or message on the answering machine.                                                                                                    |
|              | View the number of calls:<br>No waiting callers.                                                                                                    |
|              | Flashing quickly - callers waiting (certain number is ex-<br>ceeded).<br>Flashing quickly - callers waiting (certain number is rea-<br>ched).                                                                                                    |
|              | <b>Data I/O service:</b><br>No connection to an application.<br>Active connection to an application.                                                                                                    |
|              | Flashing slowly, connection to an application is tem-<br>porarily interrupted.                                                                                                    |
|              | The following functions programmed on keys do<br>not have a LED function:<br>Number (external) , Procedure key, Trace call, Speed di-<br>al, Clear, Lock all phones, Send message, Directory<br>(1=internal, 2=LDAP not for HiPath 500), Accepting call<br>waiting, Toggle/Connect, Conference, Speaker call, Re-<br>trieve line, Reserve trunk, Release line, Temporary Pho-<br>ne, Override, Park a call, Pickup - directed, Pickup -<br>group, Account code, Show call charges, Page (not for<br>HiPath 500), Answer page, Timed reminder, Door ope-<br>ner, DTMF dialing, Signal key, Room monitor, Hold key,<br>Internal consultation call , Consultation call, Associated |

dial, Associated serv., Tel. data service, Change number, Discreet calling (not for HiPath 500).

| Step by step              |                                                                                                    |
|---------------------------|----------------------------------------------------------------------------------------------------|
|                           | Programming a procedure key                                                                                                    |
|                           | Numbers and functions which require further input, i.e.<br>which contain several operating steps, can be saved on<br>a key on your telephone. The relevant service personnel<br>must be granted appropriate authorization. |
|                           | For example the function "Associated dialing"<br>$\rightarrow$ page 45 together with the required input (phone<br>number to be dialed) can be saved on a key.<br>Numbers which require further input can also be saved.    |
| -                         | Hold down the key shown.                                                                                                    |
| Assign telephony function | Confirm the option shown.                                                                                                    |
| or                        |                                                                                                    |
| Ē                         | Open the Program/Service menu $\rightarrow$ page 18.                                                                                                    |
| Prog. feature key         | Select and confirm the option shown.                                                                                                    |
| -                         | Press the key shown.                                                                                                    |
| Change key                | Confirm the option shown.                                                                                                    |
| More features +           | Select and confirm the option shown.                                                                                                    |
| Procedure key -           | Select and confirm the option shown.                                                                                                    |
|                           | Enter procedure. Example: *67 231 123456                                                                                                    |
|                           | Code for associated dial                                                                                                    |
| 2abc 3def 1 u             | Number of the phone to for which the call should be made                                                                                                    |
| ات 2abc 3def 4ghi Sjkl    | the number to be called.                                                                                                    |
| if nec.                   | Press the "Pause" key to enter pauses (a "P" appears on the display).                                                                                                    |
| save                      | Confirm the option shown.                                                                                                    |
| or                        | If you make a mistake:                                                                                                    |
| Back                      | Select and confirm the option shown. This deletes all entered digits.                                                                                                    |
| End                       | Confirm the option shown.                                                                                                    |

| Step by step |  |
|--------------|--|
|              |  |
| Another key  |  |

or

Select and confirm the option shown.

Select the saved procedure by pressing the key. Procedures with activatable/deactivatable functions are activated with one press of the button and deactivated with the next.

You can press the procedure key during a call to automatically send the saved digits as DTMF signals  $\rightarrow$  page 51. For display messages when saving procedures, see  $\rightarrow$  page 102.

| Prog. feature key       Select and confirm the option shown.         Image: the second level is the second level is the option shown.         Image: the second level is the option shown.         Image: the option shown.         Image: the option shown.         Image: the option shown.         Image: the option shown.         Image: the option shown.         Image: the option shown.         Image: the option shown.         Image: the option shown.         Image: the option shown.         Image: the optio                                                                                                    | Assign telephony function       You can also program internal and external station numbers on the second level. The LED function is not available for internal station numbers on the second level. To program the second level, you must program a "Shift key → page 56.         Assign telephony function       Confirm the second level, you must program a "Shift key → page 56.         See also → page 13.       Hold down the key shown.         Assign telephony function       Confirm the option shown.         or       Open the Program/Service menu → page 18.         Prog. feature key       Open the Program/Service menu → page 18.         Change key       Confirm the option shown.         if nec:       Fress the key shown.         if nec:       Select and confirm the option shown.         if nec:       Select and confirm the option shown.         if nec:       Select and confirm the option shown.         if nec:       Confirm the option shown.         if nec:       Select and confirm the option shown.         Iter the station number.       Iter the station number.         Image:       Select and confirm the option shown.         image:       Select and confirm the option shown.         Image:       Select and confirm the option shown.         Image:       Select and confirm the option shown.         Image:       Select and confirm the option shown.                                                                                                    | Step by step               |                                                                                                    |
|----------------------------------------------------------------------------------------------------|----------------------------------------------------------------------------------------------------|----------------------------|----------------------------------------------------------------------------------------------------|
| bers on the second level. The LED function is not available for internal station numbers on the second level<br>To program the second level, you must program a "Shifkey → page 56.<br>See also → page 13.<br>Hold down the key shown.<br>Confirm the option shown.<br>Confirm the option shown.<br>Confirm the option shown.<br>Confirm the option shown.<br>Press the key shown.<br>Confirm the option shown.<br>Confirm the option shown.<br>This deletes all<br>entered digits.<br>End<br>Confirm the option shown.<br>Confirm the option shown.<br>Confirm the option show | bers on the second level. The LED function is not ava<br>lable for internal station numbers on the second level<br>To program the second level, you must program a "Shif<br>key → page 56.<br>See also → page 13.<br>Hold down the key shown.<br>Confirm the option shown.<br>Confirm the option shown.<br>Confirm the option shown.<br>Confirm the option shown.<br>Press the key shown.<br>Confirm the option shown.<br>Confirm the option shown.<br>Confirm |                            | Configuring repdial keys                                                                                                    |
| Assign telephony functionHold down the key shown.Assign telephony functionConfirm the option shown.orOpen the Program/Service menu → page 18.Prog. feature keySelect and confirm the option shown.Prog. feature keyConfirm the option shown.Change keyConfirm the option shown.if necSelect and confirm the option shown.t=Next levelSelect and confirm the option shown.DestinationsConfirm the option shown.NumberConfirm the option shown.NumberEnter the station number.ff you make a mistake:Select and confirm the option shown. This deletes all entered digits.EndConfirm the option shown.Another keySelect and confirm the option shown.Image 23.Select and confirm the option shown.                                                                                                    | Assign telephony functionHold down the key shown.Assign telephony functionConfirm the option shown.orOpen the Program/Service menu → page 18.Prog. feature keySelect and confirm the option shown.Prog. feature keyConfirm the option shown.Change keyConfirm the option shown.t=Next levelSelect and confirm the option shown.DestinationsSelect and confirm the option shown.NumberConfirm the option shown.NumberConfirm the option shown.It et the station number.If you make a mistake:BackSelect and confirm the option shown. This deletes all entered digits.EndConfirm the option shown.Another keySelect and confirm the option shown.Image 23.Select and confirm the option shown.                                                                                                    |                            | You can also program internal and external station numbers on the second level. The LED function is not available for internal station numbers on the second level. To program the second level, you must program a "Shift" key $\rightarrow$ page 56. |
| Assign telephony functionConfirm the option shown.orOpen the Program/Service menu -> page 18.Prog. feature keySelect and confirm the option shown.Prog. feature keyConfirm the option shown.Change keySelect and confirm the option shown.if nec.Select and confirm the option shown.PessinationsSelect and confirm the option shown.NumberConfirm the option shown.NumberConfirm the option shown.Iter the station number.BackSelect and confirm the option shown. This deletes all entered digits.EndConfirm the option shown.Iter the station number.Iter the station number.Iter the station number.BackSelect and confirm the option shown. This deletes all entered digits.EndSelect and confirm the option shown.Iter the station number.Iter the station number.Iter the station shown.Iter the station shown.Iter the station shown.Iter the station shown.Iter the station shown.Iter the station shown.<                                                                                                    | Assign telephony functionConfirm the option shown.orOpen the Program/Service menu -> page 18.Prog. feature keySelect and confirm the option shown.Prog. feature keyConfirm the option shown.Change keySelect and confirm the option shown.t=Next levelSelect and confirm the option shown.DestinationsConfirm the option shown.NumberConfirm the option shown.NumberConfirm the option shown.BackSelect and confirm the option shown. This deletes all entered digits.EndSelect and confirm the option shown. This deletes all entered digits.EndSelect and confirm the option shown.MumberSelect and confirm the option shown. This deletes all entered digits.EndSelect and confirm the option shown.MumberSelect and confirm the option shown. This deletes all entered digits.EndSelect and confirm the option shown.MumberSelect and confirm the option shown.                                                                                                    |                            | See also $\rightarrow$ page 13.                                                                                                    |
| or       Open the Program/Service menu → page 18.         Prog. feature key       Select and confirm the option shown.         Press the key shown.       Confirm the option shown.         Change key       Confirm the option shown.         t=Next level       Select and confirm the option shown.         Destinations       Confirm the option shown.         Number       Confirm the option shown.         Enter the station number.       If you make a mistake:         Back       Select and confirm the option shown. This deletes all entered digits.         End       Confirm the option shown.         or       Select and confirm the option shown.         Mother key       Select and confirm the option shown.                                                                                                    | or       Open the Program/Service menu → page 18.         Prog. feature key       Select and confirm the option shown.         Press the key shown.       Confirm the option shown.         Change key       Select and confirm the option shown.         t=Next level       Select and confirm the option shown.         Destinations       Confirm the option shown.         Number       Confirm the option shown.         Enter the station number.       If you make a mistake:         Back       Select and confirm the option shown. This deletes all entered digits.         End       Confirm the option shown.         Or       Select and confirm the option shown.         Mumber       Select and confirm the option shown.         Number       Select and confirm the option shown.         If you make a mistake:       Select and confirm the option shown. This deletes all entered digits.         End       Confirm the option shown.         Image: Select and confirm the option shown.       Image: Select and confirm the option shown.         Image: Select and confirm the option shown.       Image: Select and confirm the option shown.         Image: Select and confirm the option shown.       Image: Select and confirm the option shown.         Image: Select and confirm the option shown.       Image: Select and confirm the option shown.         Image: Sel                                                                                                    |                            | Hold down the key shown.                                                                                                    |
| Image: Select and confirm the option shown.Prog. feature keyPress the key shown.Change keyConfirm the option shown.Image: Change keySelect and confirm the option shown.Image: Image: Change keySelect and confirm the option shown.Image: Image: Change keySelect and confirm the option shown.Image: Image: Change keySelect and confirm the option shown.Image: Image: Change keySelect and confirm the option shown.Image: Image: Change keySelect and confirm the option shown.Image: Image: Image: Change keySelect and confirm the option shown.Image: Image: I                                                                                                    | Image: Select and confirm the option shown.Prog. feature keyPress the key shown.Change keyConfirm the option shown.Image: Change keySelect and confirm the option shown.Image: Image: Change keySelect and confirm the option shown.Image: Image: Change keySelect and confirm the option shown.Image: Image: Image: Change keySelect and confirm the option shown.Image: Image: Ima                                                                                                    | Assign telephony function  | Confirm the option shown.                                                                                                    |
| Prog. feature key       Select and confirm the option shown.         Press the key shown.       Confirm the option shown.         Change key       Confirm the option shown.         if nec.       Select and confirm the option shown.         +=Next level       Select and confirm the option shown.         Destinations       Confirm the option shown.         Number       Confirm the option shown.         Image: Registration of the option shown.       Enter the station number.         If you make a mistake:       Select and confirm the option shown. This deletes all entered digits.         End       Confirm the option shown.         or       Select and confirm the option shown.         Another key       Select and confirm the option shown.         Image: You dial the saved number by pressing the key years and confirm the option shown.                                                                                                    | Prog. feature key       Select and confirm the option shown.         Press the key shown.       Confirm the option shown.         Change key       Confirm the option shown.         if nec.       Select and confirm the option shown.         +=Next level       Select and confirm the option shown.         Destinations       Confirm the option shown.         Number       Confirm the option shown.         Image: Registration of the option shown.       Enter the station number.         If you make a mistake:       Select and confirm the option shown. This deletes all entered digits.         End       Confirm the option shown.         or       Select and confirm the option shown.         Another key       Select and confirm the option shown.         Image: You dial the saved number by pressing the key years and confirm the option shown.                                                                                                    | or                         |                                                                                                    |
| Image ReyPress the key shown.Change keyConfirm the option shown.Image ReySelect and confirm the option shown.Image ReyConfirm the option shown.Image ReyConfirm the option shown.Image ReyConfirm the option shown.Image ReyConfirm the option shown.Image ReyConfirm the option shown.Image ReyConfirm the option shown.Image ReyConfirm the option shown.Image ReyEnter the station number.Image ReySelect and confirm the option shown. This deletes all entered digits.Image ReyConfirm the option shown.Image ReySelect and confirm the option shown.Image ReySelect and confirm the option shown.Image ReySelect and confirm the option shown.Image ReySelect and confirm the option shown.Image ReySelect and confirm the option shown.Image ReySelect and confirm the option shown.Image ReyYou dial the saved number by pressing the keyImage ReyImage ReyImage ReyImage ReyImage ReyImage ReyImage ReyImage Rey                                                                                                    | Image ReyPress the key shown.Change keyConfirm the option shown.Image ReySelect and confirm the option shown.Image ReyConfirm the option shown.Image ReyConfirm the option shown.Image ReyConfirm the option shown.Image ReyConfirm the option shown.Image ReyConfirm the option shown.Image ReyConfirm the option shown.Image ReyConfirm the option shown.Image ReyEnter the station number.Image ReySelect and confirm the option shown. This deletes all entered digits.Image ReyConfirm the option shown.Image ReySelect and confirm the option shown.Image ReySelect and confirm the option shown.Image ReySelect and confirm the option shown.Image ReySelect and confirm the option shown.Image ReySelect and confirm the option shown.Image ReySelect and confirm the option shown.Image ReyYou dial the saved number by pressing the keyImage ReyImage ReyImage ReyImage ReyImage ReyImage ReyImage ReyImage Rey                                                                                                    | <b>)</b>                   | Open the Program/Service menu $\rightarrow$ page 18.                                                                                                    |
| Change keyConfirm the option shown.if nec.Select and confirm the option shown.+=Next levelSelect and confirm the option shown.DestinationsConfirm the option shown.NumberConfirm the option shown.NumberIf you make a mistake:BackSelect and confirm the option shown. This deletes all entered digits.EndSelect and confirm the option shown.Another keySelect and confirm the option shown.Image: Note the state option shown.You dial the saved number by pressing the key                                                                                                    | Change keyConfirm the option shown.if nec.Select and confirm the option shown.+=Next levelSelect and confirm the option shown.DestinationsConfirm the option shown.NumberConfirm the option shown.NumberIf you make a mistake:BackSelect and confirm the option shown. This deletes all entered digits.EndSelect and confirm the option shown.Another keySelect and confirm the option shown.Image: Another keySelect and confirm the option shown.You dial the saved number by pressing the key                                                                                                    | Prog. feature key          | Select and confirm the option shown.                                                                                                    |
| if nec.+=Next levelSelect and confirm the option shown.DestinationsConfirm the option shown.NumberConfirm the option shown.NumberEnter the station number.If you make a mistake:Select and confirm the option shown. This deletes all entered digits.EndConfirm the option shown.Image: Note the station option shown.Select and confirm the option shown. This deletes all entered digits.Image: Note the station option shown.Select and confirm the option shown.Image: Note the station option shown.Select and confirm the option shown.Image: Note the station option shown.Select and confirm the option shown.Image: Note the state the state option shown.Image: Note the state option shown.Image: Note the state o                                                                                                    | if nec.+=Next levelSelect and confirm the option shown.DestinationsConfirm the option shown.NumberConfirm the option shown.NumberEnter the station number.If you make a mistake:Select and confirm the option shown. This deletes all entered digits.EndConfirm the option shown.Image: Note the station option shown.Select and confirm the option shown. This deletes all entered digits.Image: Note the station option shown.Select and confirm the option shown.Image: Note the station option shown.Select and confirm the option shown.Image: Note the station option shown.Select and confirm the option shown.Image: Note the station option shown.Image: Note the station shown.Image: Note the station option shown.Image: Note the station shown.Image: Note the station option shown.Image: Note the station shown.Image: Note the station shown.                                                                                                    |                            | Press the key shown.                                                                                                    |
| if nec.+=Next levelSelect and confirm the option shown.DestinationsConfirm the option shown.NumberConfirm the option shown.NumberEnter the station number.If you make a mistake:Select and confirm the option shown. This deletes all entered digits.EndConfirm the option shown.Indher keySelect and confirm the option shown.Image: Another keySelect and confirm the option shown.                                                                                                    | if nec.+=Next levelSelect and confirm the option shown.DestinationsConfirm the option shown.NumberConfirm the option shown.NumberEnter the station number.If you make a mistake:Select and confirm the option shown. This deletes all entered digits.EndOrnfirm the option shown.Indher keySelect and confirm the option shown.Image: Another keySelect and confirm the option shown.                                                                                                    | Change key                 | Confirm the option shown.                                                                                                    |
| DestinationsConfirm the option shown.NumberConfirm the option shown.Image: NumberEnter the station number.Image: NumberImage: Number option shown.Image: NumberImage: Number option shown.Image: Number option shownImage: Number option shown.Image: Number option shownImage: Number option shownImage: Number option shownImage: Number option shownImage: Number option shownImage: Number option shownImage: Number option shown                                                                                                    | DestinationsConfirm the option shown.NumberConfirm the option shown.Image: Number of the option shown.Enter the station number.Image: Number of the option shown.Image: Number of the option shown.Image: Number of the option shown.Image: Number of the option shown.Image: Number of the option shown.Select and confirm the option shown. This deletes all entered digits.Image: Number of the option shown.Select and confirm the option shown.Image: Number of the option shown.Select and confirm the option shown.Image: Number of the option shown.Select and confirm the option shown.Image: Number of the option shown.Select and confirm the option shown.Image: Number of the option shown.Select and confirm the option shown.Image: Number of the option shown.Image: Number option shown.Image: Number of the option shown.Image: Number option shown.Image: Number of the option shown.Image: Number option shown.Image: Number of the option shown.Image: Number option shown.Image: Number of the option shown.Image: Number option shown.Image: Number of the option shown.Image: Number option shown.Image: Number of the option shown.Image: Number option shown.Image: Number of the option shown.Image: Number option shown.Image: Number of the option shown.Image: Number option shown.Image: Number of the option shown.Image: Number option shown.Image: Number of the option shown.Image: Number option shown.Image: Number of the option shown.Image                                                                                                    |                            |                                                                                                    |
| NumberConfirm the option shown.Image: NumberEnter the station number.Image: NumberImage: Number option shown.Image: Number option shownImage: Number option shown.Image: Number option shownSelect and confirm the option shown. This deletes all entered digits.Image: Number option shownConfirm the option shown.Image: Number option shownSelect and confirm the option shown.Image: Number keySelect and confirm the option shown.Image: Number keyYou dial the saved number by pressing the key<br>> page 23.                                                                                                    | NumberConfirm the option shown.Image: NumberEnter the station number.Image: NumberImage: Number option shown.Image: NumberImage: Number option shown.Image: Number option shownNumber option shown.Image: Number option shownNumber option shown.Image: Number option shownSelect and confirm the option shown.Image: Number option shownSelect and confirm the option shown.Image: Number option shownSelect and confirm the option shown.Image: Number option shownImage: Number option shown.Image: Number option shownImage: Number option shownImage: Number option shownImage: Number option shown                                                                                                    | +=Next level               | Select and confirm the option shown.                                                                                                    |
| Image: Select and confirm the option shown. This deletes all entered digits.EndConfirm the option shown. This deletes all entered digits.Another keySelect and confirm the option shown.You dial the saved number by pressing the key<br>> page 23.                                                                                                    | Image: Select and confirm the option shown. This deletes all entered digits.EndConfirm the option shown. This deletes all entered digits.Another keySelect and confirm the option shown.Image: Vou dial the saved number by pressing the key image 23.                                                                                                    | Destinations $\rightarrow$ | Confirm the option shown.                                                                                                    |
| Back       If you make a mistake:         Back       Select and confirm the option shown. This deletes all entered digits.         End       Confirm the option shown.         or       Select and confirm the option shown.         Another key       Select and confirm the option shown.         You dial the saved number by pressing the key         You dial the saved number by pressing the key                                                                                                    | Back       If you make a mistake:         Back       Select and confirm the option shown. This deletes all entered digits.         End       Confirm the option shown.         or       Select and confirm the option shown.         Another key       Select and confirm the option shown.         You dial the saved number by pressing the key regional confirmation of the saved number by pressing the key regional confirmation of the saved number by pressing the key regional confirmation confirmation confirmation confirmation confirmation co                                                                                                    | Number                     | Confirm the option shown.                                                                                                    |
| Back       Select and confirm the option shown. This deletes all entered digits.         End       Confirm the option shown.         or       Select and confirm the option shown.         Another key       Select and confirm the option shown.         You dial the saved number by pressing the key         → page 23.                                                                                                    | Back       Select and confirm the option shown. This deletes all entered digits.         End       Confirm the option shown.         or       Select and confirm the option shown.         Another key       Select and confirm the option shown.         You dial the saved number by pressing the key → page 23.                                                                                                    | 6                          | Enter the station number.                                                                                                    |
| End       entered digits.         Or       Confirm the option shown.         Another key       Select and confirm the option shown.         You dial the saved number by pressing the key         You dial the saved number by pressing the key                                                                                                    | End       entered digits.         Or       Confirm the option shown.         Another key       Select and confirm the option shown.         You dial the saved number by pressing the key         You dial the saved number by pressing the key                                                                                                    |                            | If you make a mistake:                                                                                                    |
| or         Another key         Select and confirm the option shown.         Image: You dial the saved number by pressing the key         > page 23.                                                                                                    | or         Another key         Select and confirm the option shown.         Image: You dial the saved number by pressing the key         > page 23.                                                                                                    | Back                       | Select and confirm the option shown. This deletes all entered digits.                                                                                                    |
| Another key       Select and confirm the option shown.         You dial the saved number by pressing the key         > page 23.                                                                                                    | Another key       Select and confirm the option shown.         You dial the saved number by pressing the key         > page 23.                                                                                                    | End                        | Confirm the option shown.                                                                                                    |
| You dial the saved number by pressing the key $\rightarrow$ page 23.                                                                                                    | You dial the saved number by pressing the key $\rightarrow$ page 23.                                                                                                    | or                         |                                                                                                    |
| → page 23.                                                                                                    | → page 23.                                                                                                    | Another key                | Select and confirm the option shown.                                                                                                    |
| You can also save a number during a call                                                                                                    | You can also save a number during a call.                                                                                                    |                            | You dial the saved number by pressing the key $\rightarrow$ page 23.                                                                                                    |
| Tou can also save a number during a can.                                                                                                    |                                                                                                    |                            | You can also save a number during a call.                                                                                                    |

Deleting function key programming

Press and hold the assigned key.

Select and confirm the option shown.

Delete key

# Displaying and assigning call charges

## Displaying call charges (not for U.S.)

#### For the current call:

Call charges are shown by default on the display when a call ends.

If you want to display call charges as they occur during a chargeable call, your service personnel must request this option from the network operator.

Call charge display must be requested from the network operator and configured by the relevant service personnel.

Depending on the setting, call charges are displayed during or after a call.

Depending on the network operator, free external calls are also displayed. The message "Free of Charge" appears on the screen either before or during the call.

If the cost indication facility has not been installed, the display will show the dialed number and/or the length of the telephone call.

If a call is forwarded, call charges are assigned to the destination of the call transfer operation.

#### For all calls and for the last call

Connection charges for the last chargeable call made are displayed first. After five seconds, the accumulated connection charge (total) is displayed.

Press the key shown.

Select and confirm the option shown<sup>[1]</sup>.

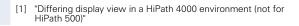

\*65=Show call charges?

|                   | Dialing with call charge assignment                                             |
|-------------------|---------------------------------------------------------------------------------|
|                   | You can assign external calls to certain projects.                              |
|                   | <b>Prerequisite:</b> Your service personnel have defined account codes for you. |
| Ē                 | Press the key shown.                                                            |
| *60=Account code? | Select and confirm the option shown.                                            |
| ŋ                 | Enter the account code.                                                         |
| if nec. 🗍         | Press this key.                                                                 |
| or                |                                                                                 |
| #=Save?           | Confirm the option shown.                                                       |
|                   | Depending on the required configuration; Contact your service personnel.        |
| 8                 | Enter the external phone number.                                                |
|                   | You can also enter the account code during a cal                                |
|                   |                                                                                 |

|              | , , ,                                                                                                    |
|--------------|----------------------------------------------------------------------------------------------------|
|              |                                                                                                    |
| Step by step |                                                                                                    |
|              | Privacy/security                                                                                                    |
|              | <b>y</b>                                                                                                    |
|              | Turning ringer cutoff on and off                                                                                                    |
|              | If you do not wish to take calls, you can activate the rin-<br>ger cutoff function. Calls are only identified by <b>one</b> ring<br>signal, and they are shown on the display. |
|              | Activating                                                                                                    |
|              | Open the idle menu $\rightarrow$ page 15.                                                                                                    |
| Silent on?   | Select and confirm the option shown <sup>[1]</sup> ,                                                                                                    |
|              | Deactivating                                                                                                    |
|              | Open the idle menu $\rightarrow$ page 15.                                                                                                    |
| Silent off?  | select and confirm the option shown.                                                                                                    |
|              |                                                                                                    |
|              |                                                                                                    |
|              |                                                                                                    |
|              |                                                                                                    |
|              |                                                                                                    |
|              |                                                                                                    |
|              |                                                                                                    |
|              |                                                                                                    |
|              |                                                                                                    |
|              |                                                                                                    |
|              |                                                                                                    |
|              |                                                                                                    |
|              |                                                                                                    |

#### [1] "Differing display view in a HiPath 4000 environment (not for HiPath 500)"

| Step by step        |                                                                                      |
|---------------------|--------------------------------------------------------------------------------------|
|                     | Activating/d<br>turb"                                                                |
|                     | If you do not wish<br>disturb. Internal c<br>lers are connecte<br>specify (contact y |
|                     | Activating                                                                           |
| ▼                   | Open the idle me                                                                     |
| Do not disturb on?  | Select and confirm                                                                   |
|                     | Deactivating                                                                         |
|                     | Open the idle me                                                                     |
| Do not disturb off? | Confirm the optic                                                                    |
|                     | When you<br>tone (conti<br>not disturb                                               |
|                     | Authorized<br>the DND fe                                                             |
|                     |                                                                                      |

# leactivating "Do not dis-

h to take calls, you can activate do not callers hear the busy tone, external caled to another phone, which you can your service personnel).

enu → page 15.

m the option shown.

enu  $\rightarrow$  page 15.

on shown.

lift the handset, you will hear a special inuous buzzing) reminding you that "Do o" is activated.

d internal callers automatically override eature after five seconds

| Step by step     |                                                                                                    |
|------------------|----------------------------------------------------------------------------------------------------|
|                  | Caller ID suppression                                                                                                    |
|                  | You can prevent your station number or name from ap-<br>pearing on the displays of external parties you call. The<br>feature remains active until you deactivate it. |
|                  | Activating                                                                                                    |
| ▼                | Open the idle menu $\rightarrow$ page 15.                                                                                                    |
| Suppress number? | Select and confirm the option shown.                                                                                                    |
|                  | Deactivating                                                                                                    |
| ▼                | Open the idle menu $\rightarrow$ page 15.                                                                                                    |
| Transfer number? | Select and confirm the option shown.                                                                                                    |
|                  | Your service personnel can activate/deactivate caller ID suppression for all phones.                                                                                 |
|                  | Silent Monitoring/Secret busy override (not for HiPath 500)                                                                                                    |

When configured (ask responsible service personnel), you can join in an on-going call conducted by an internal user and monitor silently and unnoticed.

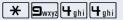

ß

Enter the code.

Enter your internal station number.

| Step by step      |                                                                                                    |
|-------------------|----------------------------------------------------------------------------------------------------|
|                   | Monitoring a room                                                                                                    |
|                   | You can use a phone to monitor a room. This function<br>must be enabled on the monitoring phone.<br>When you call this phone, you can immediately hear<br>what is happening in that room. |
|                   | Activating the telephone to be monitored                                                                                                    |
| Ē                 | Press the key shown.                                                                                                    |
| *88=Room monitor? | Select and confirm the option shown.                                                                                                    |
|                   | You can either leave the telephone in speakerphone mode or lift the handset and leave it directed towards the noise source.                                                               |
|                   | Deactivating the telephone to be monitored                                                                                                    |
| <b>`</b> =`       | Press the lit key. The LED goes out.                                                                                                    |
| or                |                                                                                                    |
| ÷                 | Replace the handset.                                                                                                    |
|                   | Monitoring the room                                                                                                    |
| 13                | Enter the internal station number of the phone located in the room that you wish to monitor.                                                                                              |
|                   | Trace call: identifying anonymous cal-<br>lers (not for U.S.)                                                                                                    |
|                   | You can identify malicious external callers. You can re-<br>cord the caller's phone number during a call or up to 30<br>seconds after a call. In this case, you should not hang<br>up.    |
| Ē                 | Press the key shown.                                                                                                    |
| *84=Trace call?   | Select and confirm the option shown.                                                                                                    |
|                   | IIIIIIIIIIIIIIIIIIIIIIIIIIIIIIIIIIIIII                                                                                                    |

| Step by step  |                                                                                                    |
|---------------|----------------------------------------------------------------------------------------------------|
|               | Locking the telephone to prevent unau-<br>thorized use                                                                              |
|               | You can prevent unauthorized parties from using your phone during your absence.                                                     |
|               | Locking the phone                                                                                                    |
| ▼             | Open the idle menu $\rightarrow$ page 15.                                                                                           |
| Lock phone?   | Select and confirm the option shown.                                                                                                |
| or            |                                                                                                    |
| Unlock phone? | select and confirm the option shown                                                                                                 |
|               | Enter code (telephone lock) $\rightarrow$ page 71.                                                                                  |
|               | When the phone is locked, a special dial tone sounds when the handset is lifted. Within the system, users can make calls as normal. |
|               | Your phone can also be locked or unlocked by an authorized party $\rightarrow$ page 70.                                             |
|               | Unlocking the phone                                                                                                    |
| ▼             | Open the idle menu $\rightarrow$ page 15.                                                                                           |
| Unlock phone  | Select and confirm the option shown.                                                                                                |
|               | Select and commit the option shown.                                                                                                 |
|               | Enter code (telephone lock) $\rightarrow$ page 71.                                                                                  |
|               |                                                                                                    |
|               |                                                                                                    |
|               |                                                                                                    |
|               |                                                                                                    |
|               |                                                                                                    |
|               |                                                                                                    |
|               |                                                                                                    |
|               |                                                                                                    |
|               |                                                                                                    |

| Step by step          |                                                                                                    |
|-----------------------|----------------------------------------------------------------------------------------------------|
|                       | Locking another telephone to prevent unauthorized use                                                                            |
|                       | If configured (contact your service personnel), you can<br>lock and unlock other telephones to prevent unauthori-<br>zed access. |
|                       | If a phone user locks his or her phone and forgets the personal lock code, you can use this function to unlock the phone.        |
| Ē                     | Press the key shown.                                                                                                    |
| *943=Lock all phones? | Select and confirm the option shown.                                                                                             |
| 8                     | Enter the internal station number of the phone you wish to lock/unlock.                                                          |
| *=Phone lock on?      | Confirm,                                                                                                    |
| or                    |                                                                                                    |
| #=Phone lock off?     | select and confirm the option shown                                                                                              |
|                       |                                                                                                    |
|                       |                                                                                                    |
|                       |                                                                                                    |
|                       |                                                                                                    |
|                       |                                                                                                    |
|                       |                                                                                                    |

| Step by step    |                                                                                                    |
|-----------------|----------------------------------------------------------------------------------------------------|
|                 | Saving your PIN                                                                                                    |
|                 | <ul> <li>Enter the lock code to use the functions</li> <li>for locking the telephone to prevent unauthorized use → page 69</li> <li>for using another telephone like your own → page 76.</li> <li>Change number → page 77</li> </ul> |
|                 | You can save this code.                                                                                                    |
| <u> </u>        | Press the key shown.                                                                                                    |
| *93=Change PIN? | Confirm the option shown.                                                                                                    |
| 8               | Enter the current five-digit PIN.<br>If you have not yet set a PIN, use "00000" the first time.                                                                                                    |
| 8               | Enter the new PIN.                                                                                                    |
|                 | Re-enter the new PIN.                                                                                                    |
|                 | If you forget your code, contact your service per-<br>sonnel. Your code can be reset to "00000".                                                                                                    |
|                 |                                                                                                    |
|                 |                                                                                                    |
|                 |                                                                                                    |
|                 |                                                                                                    |
|                 |                                                                                                    |
|                 |                                                                                                    |
|                 |                                                                                                    |

| Step by step                           |                                                                                                    |
|----------------------------------------|----------------------------------------------------------------------------------------------------|
|                                        | More functions/services                                                                                                    |
|                                        | Appointments function                                                                                                    |
|                                        | You can configure your phone to call you to remind you<br>about appointments → page 73.<br>You must save the required call times. You can enter a<br>single appointment that will take place in the next twen-<br>ty-four hours or you can enter a daily recurring appoint-<br>ment. |
|                                        | Saving appointments                                                                                                    |
|                                        | Press the key shown.                                                                                                    |
| *46=Timed reminder on?                 | Confirm the option shown.                                                                                                    |
| 8                                      | Enter 4-digit times e. g. 0905 for 9.05 (= 9.05 a.m.) or 1430 for 14.30 (= 2.30 p.m.).                                                                                                    |
| possibly <b>2</b> abc or <b>1</b> pqrs | If the selected language is "US English" (settings $\rightarrow$ page 99) you can enter the code 2 for "am" or 7 for "pm" (default = "am").                                                                                                    |
| One time only?                         | Confirm the option shown.                                                                                                    |
| or                                     |                                                                                                    |
| Daily?                                 | Select and confirm the option shown.                                                                                                    |
| Save?                                  | Confirm the option shown.                                                                                                    |
|                                        | Deleting and checking a saved appointment                                                                                                    |
| Ē                                      | Press the key shown.                                                                                                    |
| #46=Timed reminder off?                | Confirm the option shown.                                                                                                    |
| Delete?                                | Confirm the option shown.                                                                                                    |
| or<br>End?                             | Select and confirm the option shown.                                                                                                    |
|                                        |                                                                                                    |

Timed reminder at 12.00

## Using timed reminders

**Prerequisite:** You have saved a reminder  $\rightarrow$  page 72. The saved time arrives.

The phone rings. The appointment time is displayed.

Press key twice.

or

Lift the handset and replace it again.

If you do not answer the timed reminder, it is repeated five times and then deleted.

## Sending a message

You can send short text messages to individual stations or groups of stations with system telephones.

## Creating and sending a message

| Send message?             |
|---------------------------|
| 6                         |
| O=Please callback?        |
| Or<br>Swxyz               |
|                           |
| or                        |
| or<br>Enter message text? |
|                           |
|                           |

Open the idle menu  $\rightarrow$  page 15.

Select and confirm the option shown.

Enter the internal station number of the recipient or group.

Select predefined text (can be changed by service personnel) and confirm

Enter the code directly.

The code is shown on your display with the corresponding message.

Select and confirm the option shown.

Text entry (up to 24 characters)  $\rightarrow$  page 14.

Confirm the option shown.

Transmitted text messages are saved as callback requests on system telephones with no display and on ISDN, pulse or tone dialing telephones.

| Step by step                            |                                                                                                    |
|-----------------------------------------|----------------------------------------------------------------------------------------------------|
| ▼<br>Sent messages?<br>Text?<br>Delete? | <ul> <li>Displaying and deleting messages you have sent</li> <li>Prerequisite: The recipient has not yet accepted a sent message.</li> <li>Open the idle menu → page 15.</li> <li>Select and confirm the option shown.</li> <li>Confirm the option shown.</li> <li>The text message is displayed.</li> <li>Select and confirm the option shown.</li> </ul> |
|                                         | The message is deleted.                                                                                                    |
|                                         | Viewing and editing incoming messages<br>Pay attention to the notes on → page 16.<br>The LED lights up. Press the key shown.                                                                                                    |
| or View messages?                       | Confirm the option shown.<br>The sender's caller ID appears on the display.<br>Confirm the option shown.<br>The text message appears on the display.                                                                                                    |
|                                         | Viewing the transmission time                                                                                                    |
| When?                                   | Confirm the option shown. Calling the sender                                                                                                    |
| Call sender?                            | Select and confirm the option shown.                                                                                                    |
| Delete?                                 | <b>Deleting messages</b><br>Select and confirm the option shown.                                                                                                    |
|                                         |                                                                                                    |
|                                         |                                                                                                    |

| Step by step        |                                                                                                    |
|---------------------|----------------------------------------------------------------------------------------------------|
|                     | Leaving an advisory message                                                                                                    |
|                     | You can leave messages/advisory messages on your<br>phone's display for internal callers that wish to contact<br>you in your absence.<br>When you receive a call, the message appears on the<br>caller's display. |
|                     | Open the idle menu $\rightarrow$ page 15.                                                                                                    |
| Advisory msg. on?   | Select and confirm the option shown.                                                                                                    |
| O=Back by:          | Select predefined text (can be changed by service per-<br>sonnel) and confirm.                                                                                                    |
| or                  | Enter the code directly.<br>The code is shown on your display with the correspon-<br>ding message.                                                                                                    |
|                     | Predefined messages with a colon can be completed by entering a digit.                                                                                                    |
| or                  |                                                                                                    |
| Enter message text? | Select and confirm the option shown.                                                                                                    |
|                     | Enter message (up to 24 characters) $\rightarrow$ page 14.                                                                                                    |
| Save?               | Confirm the option shown.                                                                                                    |
|                     | Deleting advisory messages                                                                                                    |
| ▼                   | Open the idle menu $\rightarrow$ page 15.                                                                                                    |
| Advisory msg. off?  | Select and confirm the option shown.                                                                                                    |
|                     |                                                                                                    |
|                     |                                                                                                    |
|                     |                                                                                                    |
|                     |                                                                                                    |
|                     |                                                                                                    |

| Step by step           |                                                                                               |
|------------------------|-----------------------------------------------------------------------------------------------|
|                        | Using another telephone like your own for a call                                              |
|                        | Other parties can temporarily use your phone like their own for an outgoing call.             |
| Ē                      | Press the key shown.                                                                          |
| PIN and Authorization? | Select and confirm the option shown.                                                          |
| *508=Temporary Phone?  | Select and confirm the option shown <sup>[1]</sup> .                                          |
|                        | Enter the number of the other user.                                                           |
|                        | Enter the other user's lock code $\rightarrow$ page 71.                                       |
| if nec.                |                                                                                               |
| Change code?           | If the other user has not set a PIN, he or she is promp-<br>ted to do so on his or her phone. |
|                        | Dial the external number.                                                                     |
|                        | This state is canceled as soon as the call is ended.                                          |
|                        |                                                                                               |
|                        |                                                                                               |
|                        |                                                                                               |
|                        |                                                                                               |
|                        |                                                                                               |

| Step by step       |                                                                                                    |
|--------------------|----------------------------------------------------------------------------------------------------|
|                    | Change number (exchanged phone/<br>move/relocate)                                                                                                    |
|                    | When configured (consult your service personnel), you<br>can move your number to any other phone.<br>Your present phone is then assigned with the old num-<br>ber of your new phone. The number and settings of the<br>phone (e. g. programmed keys) are exchanged. |
|                    | <b>Prerequisite:</b> Your old and new telephone are the first telephones at each connection. The telephones are in idle state.                                                                                                    |
|                    | The following procedure is carried out on the new pho-<br>ne.                                                                                                    |
| Ē                  | Press the key shown.                                                                                                    |
| Relocate?          | Select and confirm the option shown.                                                                                                    |
|                    | Enter own station number.                                                                                                    |
| B                  | Enter code (telephone lock $\rightarrow$ page 71.<br>(Not necessary if you have not set a code.)                                                                                                    |
| Complete relocate? | Confirm the option shown.                                                                                                    |
|                    | III III If you change numbers of different system pho-<br>nes, programmed keys are replaced with the de-<br>fault assignment.<br>You can however connect your phone to a diffe-<br>rent port and then carry out the procedure.                                      |
|                    |                                                                                                    |
|                    |                                                                                                    |
|                    |                                                                                                    |
|                    |                                                                                                    |
|                    |                                                                                                    |
|                    |                                                                                                    |
|                    |                                                                                                    |
|                    |                                                                                                    |
|                    |                                                                                                    |
|                    |                                                                                                    |

| Step by step              | Resetting services and functions<br>(system-wide cancellation for a<br>telephone)                                                                                                    |
|---------------------------|----------------------------------------------------------------------------------------------------|
|                           | <ul><li>A general reset procedure is available for initiated functions. The following functions are deleted, if enabled:</li><li>Forwarding on</li></ul>                                                                                                 |
|                           | <ul> <li>Advisory msg. on</li> <li>Ringing group on</li> <li>Hunt group off</li> <li>Suppress call ID</li> <li>Call waiting tone off</li> <li>Do not disturb on</li> <li>Ringer cutoff on</li> <li>Received messages:</li> <li>View callbacks</li> </ul> |
| ►] #0=Resetting services? | Press the key shown.<br>Select and confirm the option shown <sup>[1]</sup> .                                                                                                    |

# Activating functions for another telephone

If configured (contact your service personnel), you can activate and deactivate the following functions for other phones (associated service):

- Do not disturb,
  - code: \*97/#97 → page 66
- Call forwarding, code \*11, \*12, \*13/#1 → page 28
- Lock and unlock phone, code \*66/#66 → page 69
- Ringing group code \*81/#81 → page 86
- Leave an advisory message, code \*69/#69 → page 75
- Group call, code \*85/#85 → page 86
- Reset services and functions, code #0 → page 78
- Control relays, code \*90/#90 → page 84
- Night answer, code \*44/#44 → page 55
- Timed reminders, code \*46/#46 → page 72

Press the key shown.

Confirm the option shown.

Enter the internal station number of the phone where you wish to activate the function.

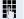

*[*.,

\*83=Associated services?

Enter code (for example, \*97 for "Do not disturb on").

For any additional input, follow the instructions on your display.

# Using system functions from outside DISA (direct inward system access)

If configured (contact your service personnel), you can use an external phone like an internal station to set up an outgoing external connection via the system. You can also activate or deactivate the following system functions:

- Reset services and functions, code #0 → page 78
- Call forwarding, code +1/#1 → page 28
- Lock and unlock phone, code \*66/#66 → page 69
- Save your PIN, code \*93 → page 71
- Send a message, code \*68/#68 → page 73
- Leave an advisory message, code \*69/#69 → page 75
- Ringing group, code \*81/#81 → page 86
- Group call, code +85/#85 → page 86
- Caller ID suppression, code \*86/#86 → page 67
- Camp-on tone, code \*87/#87 → page 47
- Open door, code  $*61 \rightarrow$  page 35
- Release door opener, code \*89/#89 → page 36
- Control relays, code +90/#90 → page 84
- Do not disturb, code \*97/#97 → page 66
- Ringer cutoff, code  $*98/#98 \rightarrow$  page 65
- Dial using speed dial, code \*7 → page 42
- Associated service, code +83 → page 79

**Prerequisite:** Your phone supports tone dialing (DTMF) or you can switch your phone to tone dialing. The phone is not connected to the system.

0

Establish a connection to the system. Enter the station number (contact your service personnel).

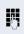

Wait for the continuous tone (if necessary, switch phone to tone dialing) and enter the internal number assigned to you and the corresponding PIN.

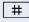

Enter the code (only required if programmed in the system).

Wait for the dial tone and enter the code for example, \*97 for Do not disturb on. If necessary, make further entries; refer also to the user guide for dial pulse/DTMF phones.

## or P.

**R**-

Dial the external number.

You can only perform one function/establish one outgoing connection at a time.

The connection is cleared as soon as the function is successfully activated.

In the case of an external call, the connection is cleared as soon as one of the call partners hangs up.

## Using functions in ISDN via code dialing (keypad dialing)

If authorized (contact your service personnel), you can access ISDN functions in some regions using codes.

**≥** Press the key shown.

Confirm the option shown.

Enter the required trunk number (contact your service personnel).

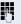

Entering a code for required ISDN function (contact your service personnel).

Contact your network provider to find out which ISDN functions can be code-operated in your country.

Siemens Enterprise Communications GmbH & Co. KG shall not be liable for damages/ costs which may be incurred by fraudulent activities or remote operation (such as toll fraud).

\*503=Keypad dialing?

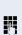

А.,

| Step by step                          |                                                                                                    |
|---------------------------------------|----------------------------------------------------------------------------------------------------|
|                                       | Controlling connected computers/pro-                                                                                                    |
|                                       | grams/telephone data service                                                                                                    |
|                                       | If this function has been configured (contact your ser-<br>vice personnel), you can control connected computers<br>or programs running on them, such as hotel services or<br>information systems, from your telephone. |
|                                       | Prerequisite: You have set up a connection.                                                                                                    |
|                                       | Press the key shown.                                                                                                    |
| *42=Tel. data service?                | Confirm the option shown.                                                                                                    |
|                                       | For entering data, you are guided by the connected<br>computer. However, depending on configuration (con-<br>tact your service personnel), you must activate your ent-<br>ries in one of the following ways:           |
|                                       | Inputs in en-bloc mode:                                                                                                    |
| <b>O</b> + <b>S</b> wxyz              | Enter data.                                                                                                    |
| #                                     | Complete entry.                                                                                                    |
| or                                    |                                                                                                    |
| Entry complete?                       | Confirm the option shown.                                                                                                    |
| or                                    | Inputs in online mode:                                                                                                    |
|                                       | The connected computer processes your entries directly.                                                                                                    |
| #                                     | Enter the code.                                                                                                    |
| <b>□</b> + ] <b>9</b> <sub>wxyz</sub> | Enter data.                                                                                                    |
|                                       |                                                                                                    |
|                                       |                                                                                                    |
|                                       |                                                                                                    |
|                                       |                                                                                                    |
|                                       |                                                                                                    |
|                                       |                                                                                                    |

#### Step by step Communicating with PC applications over a CSTA interface If configured (contact your service personnel), you can use your phone to communicate with PC applications (CSTA = Computer Supported Telecommunications Applications). You send information to the application and receive information from the application, for example, via vour phone display. **+ 4** ghi **9**wxyz **4** ghi Enter the code. *R*-Enter the three-digit ID for the application you wish to control. ▼ Use the relevant keys to communicate with the application. Ending communication with the application Select and confirm the relevant CSTA message.

~-

or

Lift the handset and replace it again.

## Controlling relays (only for HiPath 3000)

If this function has been configured (contact your service personnel), you can use up to four relays to enable/ disable different devices (such as a door opener). Depending on how you program the relays, you can activate and deactivate them manually them or configure them to activate and deactivate automatically (after timeout).

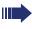

Special features must be taken into consideration if your telephone operates with HiPath 5000 (system networking via PC network) → page 95!

| *90=Control relay on? |  |
|-----------------------|--|
|                       |  |

or

#90=Control relay off?

1 🖬 ... 4 ghi

Enter the relay.

## Sensors (HiPath 33x0/35x0 only)

Select and confirm the option shown.

select and confirm the option shown

If configured (contact your service personnel), sensors are able to recognize signals, call your phone, and display an appropriate message on the screen.

## Paging persons (not for U.S., not for HiPath 500)

If radio paging equipment (PSE) is connected to your system (contact your service personnel), you can locate people via their pocket receivers.

Pocket receivers signal a call request to the person you want to page. This person can then answer the page at the nearest phone.

#### **Paging persons**

To ensure that you can be found, you must have enabled a ringing group  $\rightarrow$  page 88, call forwarding → page 28 or call forwarding-no answer (service technician) to the internal station number of your PSE. A call request is signaled automatically.

#### Answering the page from the nearest telephone

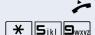

Lift the handset Enter the code.

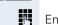

Enter own station number.

| Step | by | ste | b |
|------|----|-----|---|
|------|----|-----|---|

## Using team functions

If configured (consult your service personnel), your telephone is part of a team. The team consists of internal phones that are able to use certain functions.

## Activating/deactivating a group call

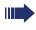

Special features must be taken into consideration if your telephone operates with HiPath 5000 (system networking via PC network) → page 91!

If configured (consult your service personnel), you belong to one or more groups of stations, which can be reached via hunt group or group call station numbers. Incoming calls are signaled one after the other (= hunt group) or simultaneously (= group call) on all phones in the group, until a group member answers the call.

Each station in the group can still be reached via their personal station number.

You can activate and deactivate the audible signal for a hunt group, group call or individual trunks in a group.

#### You are part of a hunt group or call group

Open the idle menu  $\rightarrow$  page 15.

Select and confirm the option shown<sup>[1]</sup>,

select and confirm the option shown

#### You belong to multiple groups

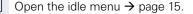

Group call off? Sel

Group call on?

Select and confirm the option shown<sup>[1]</sup>,

or

▼

or

select and confirm the option shown

[1] "Differing display view in a HiPath 4000 environment (not for HiPath 500)"

| Group o | all off? |  |
|---------|----------|--|
|         |          |  |

Group call on?

| Step by step         |                                                                                                    |
|----------------------|----------------------------------------------------------------------------------------------------|
| 301 X Group name     | If an "X" appears between group/trunk number (such as 301) and group name, the audible tone is active for this group or trunk.                                                                   |
| or<br>301 Group name | No "X" means that the audible tone is deactivated.                                                                                                    |
|                      | The A means that the addible tone is deactivated.                                                                                                    |
| Next?                | Confirm the option shown. The next group/trunk number is displayed with a group name.                                                                                                    |
| or                   |                                                                                                    |
| Group call off?      | Select and confirm the option shown <sup>[1]</sup> .<br>The audible tone for the group/trunk displayed is deacti-<br>vated.                                                                      |
| or                   |                                                                                                    |
| Group call on?       | Select and confirm the option shown <sup>[1]</sup> .<br>The audible tone for the group/trunk displayed is activa-<br>ted.                                                                        |
| or                   |                                                                                                    |
| #=Leave all groups?  | Select and confirm the option shown.<br>The audible tone for all groups and trunks is deactiva-<br>ted.                                                                                          |
| or                   |                                                                                                    |
| *=Rejoin all groups? | Select and confirm the option shown.<br>The audible tone for all groups and trunks is activated.                                                                                                 |
|                      | If you have activated the audible tone for another group/trunk or deactivated the audible tone for all groups/trunks you belong to, you will hear a special dial tone when you lift the handset. |
|                      |                                                                                                    |
|                      |                                                                                                    |
|                      |                                                                                                    |
|                      |                                                                                                    |
|                      |                                                                                                    |
|                      |                                                                                                    |
|                      |                                                                                                    |

[1] "Differing display view in a HiPath 4000 environment (not for HiPath 500)"

Pickup - group?

## Accepting a call for another member of your team

You can use your own telephone to accept calls for other telephones in your team, even while on a call (call pickup groups; contact your service personnel).

**Prerequisite:** Your telephone rings briefly. "Call for:" appears on the upper display line with the number or name of the originator. The number or name of the caller appears on the lower line.

Confirm the option shown.

## **Ringing group**

You can have calls for your telephone signaled audibly at up to five other internal phones. The phone that answers the call first receives the call.

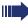

Ì,

Special features must be taken into consideration if your telephone operates with HiPath 5000 (system networking via PC network) → page 94!

## Saving, displaying, and deleting telephones for the ringing group

Press the key shown.

Select and confirm the option shown.

Follow the display prompts (enter the internal station number).

If your phone belongs to a ringing group, your display will show the station number or the name of the originator on the upper line and that of the caller on the lower line.

#### Removing all telephones in a call ringing group

Ringing group off?

\*81=Ringing group on?

Select and confirm the option shown.

| Step by step        |                                                                                                    |
|---------------------|----------------------------------------------------------------------------------------------------|
|                     | Uniform Call Distribution (UCD)                                                                                                    |
|                     | If configured (consult your service personnel), you may<br>belong to a group of stations (agents), to which calls are<br>distributed.<br>An incoming call is always assigned to the agent idle the<br>longest. |
|                     | Logging on and off at the beginning and end of your shift                                                                                                    |
| Ē                   | Press the key shown.                                                                                                    |
| UCD?                | Select and confirm the option shown.                                                                                                    |
| *401=Log on?        | Confirm,                                                                                                    |
| #401=Log off?       | select and confirm the option shown                                                                                                    |
| U.                  | To log on, enter your identification number ("Agent:").<br>Contact your service personnel to find out what it is.                                                                                              |
|                     | Logging on and off during your shift                                                                                                    |
| È                   | Press the key shown.                                                                                                    |
| UCD? ¢              | Select and confirm the option shown.                                                                                                    |
| #402=Not available? | Confirm the option shown.                                                                                                    |
| *402=Available?     | select and confirm the option shown                                                                                                    |
|                     |                                                                                                    |

| Step by step                                            |                                                                                                    |
|---------------------------------------------------------|----------------------------------------------------------------------------------------------------|
|                                                         | Requesting and activating a work time                                                                                                    |
|                                                         | You can request/activate work time to ensure you have<br>enough time to wrap up the last call. Your phone is ex-<br>cluded from call distribution for a set period or until you<br>log back on. |
| Ē                                                       | Press the key shown.                                                                                                    |
| UCD?                                                    | Select and confirm the option shown.                                                                                                    |
| *403=Work on?                                           | Confirm the option shown.                                                                                                    |
| or<br>#403=Work off?                                    | select and confirm the option shown                                                                                                    |
|                                                         |                                                                                                    |
|                                                         |                                                                                                    |
|                                                         | Turning the night service on and off for UCD                                                                                                    |
| )<br>E                                                  | <b>Turning the night service on and off for UCD</b><br>Press the key shown.                                                                                                    |
| UCD?                                                    |                                                                                                    |
| UCD?<br>*404=UCD night on?                              | Press the key shown.                                                                                                    |
| UCD?                                                    | Press the key shown.<br>Select and confirm the option shown.                                                                                                    |
| UCD?<br>*404=UCD night on?                              | Press the key shown.<br>Select and confirm the option shown.                                                                                                    |
| UCD?<br>*404=UCD night on?<br>or                        | Press the key shown.<br>Select and confirm the option shown.<br>Confirm the option shown.                                                                                                    |
| UCD?<br>*404=UCD night on?<br>or                        | Press the key shown.<br>Select and confirm the option shown.<br>Confirm the option shown.<br>select and confirm the option shown                                                                |
| UCD?<br>*404=UCD night on?<br>or<br>#404=UCD night off? | Press the key shown.<br>Select and confirm the option shown.<br>Confirm the option shown.<br>select and confirm the option shown<br><b>Display the number of waiting calls</b>                  |

# Special functions in the LAN (not for HiPath 500)

If your telephone is operating in a HiPath 5000 environment, multiple HiPath 3000 systems are interconnected via a LAN (Local Area Network, e. g. proprietary PC network). You are conducting a call via the LAN (PC network).

In this instance, you must note certain particularities for some functions. These are described in this section.

## Leaving hunt group/group call

**Prerequisite:** You are part of a hunt group/group call  $\rightarrow$  page 86 in another HiPath 3000:

Open the idle menu  $\rightarrow$  page 15.

Select and confirm the option shown.

Enter the (DISA) call number of the other HiPath 3000.

Confirm your entry.

Enter the (DISA) station number of your phone.

Confirm your entry.

| Group call off? |  |
|-----------------|--|
|                 |  |
| Group call on?  |  |

Select and confirm the option shown.

select and confirm the option shown

#### You belong to multiple groups associated with another HiPath 3000

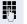

or

Enter group number for "directed joining/leaving".

|                | ▼           |
|----------------|-------------|
| Internal DISA? |             |
|                | ок <b>т</b> |
|                | ок or #     |

|                        | Se                   |
|------------------------|----------------------|
|                        | You<br>for y<br>viro |
|                        | Ope                  |
| Internal DISA?         | Sele                 |
|                        | (DIS                 |
| ок <b>ог</b> (#        | Cor                  |
| <b>F</b> 5             | Ent                  |
| <u>ок</u> or <b>#</b>  | Cor                  |
|                        | Act                  |
|                        | Ope                  |
| Forwarding on?         | Sele                 |
| 1=all calls?           | Cor                  |
| or                     |                      |
| 2=external calls only? | sele                 |
| or                     |                      |
| 3=internal calls only? | sele                 |
|                        | Ent                  |
| Save?                  | Cor                  |
|                        | Dea                  |
|                        | Оре                  |
| Forwarding off?        | Sele                 |

## tting up "follow me" call forwarding

can activate/deactivate call forwarding HiPath 5000 your phone from other phones in the  $\rightarrow$  page 28 ennment.

en the idle menu  $\rightarrow$  page 15.

ect and confirm the option shown.

SA) station number of the HiPath 3000.

nfirm your entry.

er the (DISA) station number of your phone.

nfirm your entry.

#### ivating

en the idle menu  $\rightarrow$  page 15.

ect and confirm the option shown.

nfirm.

ect and confirm the option shown,

ect and confirm the option shown

er the destination phone number.

firm the option shown.

#### activating

en the idle menu  $\rightarrow$  page 15.

Select and confirm the option shown.

Internal DISA?

## Using night answer

If authorized (contact your service personnel), you can define telephones in other HiPath 3000 communications platforms as the night answer  $\rightarrow$  page 55.

Open the idle menu  $\rightarrow$  page 15.

Select and confirm the option shown.

Enter the (DISA) call number of the other HiPath 3000.

Confirm your entry.

Enter the (DISA) station number of your phone.

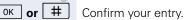

▼

Į.

#

ł.

6

▼

OK Or

#### Activating

▼ Night answer on?

Open the idle menu  $\rightarrow$  page 15.

Select and confirm the option shown.

Enter the destination number (= temporary night answer service).

Confirm the option shown.

#### Deactivating

Open the idle menu  $\rightarrow$  page 15.

Night answer off?

Save?

Select and confirm the option shown.

| Step by step          |                                                                                                    |
|-----------------------|----------------------------------------------------------------------------------------------------|
|                       | Ringing group                                                                                                    |
|                       | You can have calls for your telephone signaled audibly at external telephones or at telephones in other HiPath 3000 communications platforms $\rightarrow$ page 88. |
|                       | Saving, displaying, and deleting telephones for the ringing group                                                                                                   |
| Ì.                    | Press the key shown.                                                                                                    |
| *81=Ringing group on? | Select and confirm the option shown.                                                                                                    |
| Add to ringing group? | Select and confirm the option shown.                                                                                                    |
| Add another station?  | select and confirm the option shown,                                                                                                    |
| View/delete?          | select and confirm, then follow the operating instruc-<br>tions.                                                                                                    |
|                       | Enter the station number.                                                                                                    |
| #=Entry complete?     | Confirm the option shown.                                                                                                    |
| Save?                 | Confirm the option shown.                                                                                                    |
| End?                  | Select and confirm the option shown.                                                                                                    |
|                       | Removing all telephones in a call ringing group                                                                                                    |
| ▼                     | Open the idle menu $\rightarrow$ page 15.                                                                                                    |
| Ringing group off?    | Select and confirm the option shown.                                                                                                    |
|                       |                                                                                                    |

| Step by step                 |                                                                                                    |
|------------------------------|----------------------------------------------------------------------------------------------------|
|                              | Controlling relays<br>(only for HiPath 3000)                                                                                                    |
|                              | If this feature is configured (contact your service personnel), you can also control relays $\rightarrow$ page 84 in other HiPath 3000 communications platforms. |
| ▼                            | Open the idle menu $\rightarrow$ page 15.                                                                                                    |
| Internal DISA?               | Select and confirm the option shown.                                                                                                    |
| U                            | Enter the (DISA) station number of the HiPath 3000 where you wish to control the relay.                                                                          |
| ок <b>ог </b> #              | Confirm your entry.                                                                                                    |
| 8                            | Enter the (DISA) station number of the phone you wish to use to control the relay.                                                                               |
| ок <b>ог #</b>               | Confirm your entry.                                                                                                    |
| *90=Control relay on?        | Confirm,                                                                                                    |
| or                           |                                                                                                    |
| #90=Control relay off?       | select and confirm the option shown                                                                                                    |
| <b>۱</b> ــ ۴ <sub>ghi</sub> | Enter the relay.                                                                                                    |
|                              |                                                                                                    |
|                              |                                                                                                    |
|                              |                                                                                                    |
|                              |                                                                                                    |

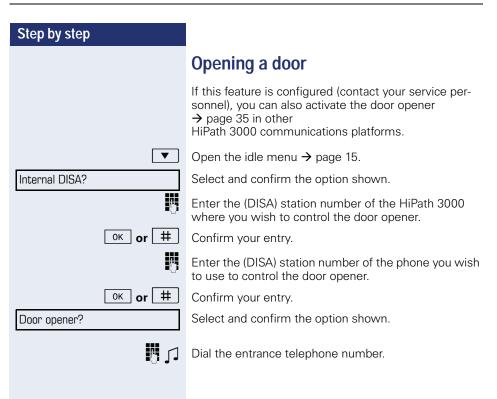

| Step by step      |                                                                                                |
|-------------------|------------------------------------------------------------------------------------------------|
|                   | Individual phone configuration                                                                 |
|                   | Setting contrast                                                                               |
|                   | The display has four contrast levels that you can set ac-<br>cording to your light conditions. |
| + or -            | Press one of the keys shown in idle mode.                                                      |
| Display contrast? | Select and confirm the option shown.                                                           |
| + or              | Change the display contrast. Press the key repeatedly until the desired level is obtained.     |
| ОК                | Save.                                                                                          |
|                   |                                                                                                |
|                   |                                                                                                |
|                   |                                                                                                |
|                   |                                                                                                |
|                   |                                                                                                |
|                   |                                                                                                |
|                   |                                                                                                |
|                   |                                                                                                |
|                   |                                                                                                |

| Step by step |                                                                                                    |
|--------------|----------------------------------------------------------------------------------------------------|
|              | Adjusting audio settings                                                                                                  |
|              | Optimize the audio settings on your OpenStage 15 T for your work environment and according to your personal requirements. |
|              | Adjusting the receiving volume during a call                                                                              |
| or           | You are conducting a call.                                                                                                |
| ог<br>_ ок _ | Raise or lower the volume. Keep pressing the key until<br>the desired volume is set.<br>Save.                             |
|              | Adjusting the ring volume                                                                                                 |
| + or -       | Press one of the keys shown in idle mode $\rightarrow$ page 15.                                                           |
| Ring volume? | Confirm the option shown.                                                                                                 |
| + or -       | Raise or lower the volume. Keep pressing the key until the desired volume is set.                                         |
| ОК           | Save.                                                                                                    |
|              | Adjusting the ring tone                                                                                                   |
| + or -       | Press one of the keys shown in idle mode $\rightarrow$ page 15.                                                           |
| Ring tone?   |                                                                                                    |
| + or -       | Select and confirm the option shown.                                                                                      |
|              | Select and confirm the option shown.<br>To adjust the ring tone: Keep pressing the keys until the<br>desired tone is set. |
| ОК           | To adjust the ring tone: Keep pressing the keys until the                                                                 |
|              | To adjust the ring tone: Keep pressing the keys until the desired tone is set.                                            |
|              | To adjust the ring tone: Keep pressing the keys until the desired tone is set.                                            |
|              | To adjust the ring tone: Keep pressing the keys until the desired tone is set.                                            |

| Step by step                              |                                                                                                    |
|-------------------------------------------|----------------------------------------------------------------------------------------------------|
|                                           | Adjusting the speakerphone to the room acoustics                                                                                                    |
|                                           | To help the other party understand you clearly while you<br>are talking into the microphone, you can adjust the tele-<br>phone to the acoustics in your environment: "T0343<br>Quiet room," "T0344 Normal room" and "T0345 Noisy<br>room." |
| + or -                                    | Press one of the keys shown in idle mode $ ightarrow$ page 15.                                                                                                    |
| Speakerphone mode?                        | Select and confirm the option shown.                                                                                                    |
| + or -                                    | To set the room type: Keep pressing these keys until the setting you want appears on the screen.                                                                                                    |
| ОК                                        | Save.                                                                                                    |
|                                           |                                                                                                    |
|                                           | Activating/deactivating the ringer                                                                                                    |
| *                                         | Hold down the key shown.                                                                                                    |
| *                                         |                                                                                                    |
| *                                         | Hold down the key shown.                                                                                                    |
|                                           | Hold down the key shown. Language for system functions                                                                                                    |
|                                           | Hold down the key shown. Language for system functions Press the key shown.                                                                                                    |
| >≡<br>more functions?                     | Hold down the key shown.<br>Language for system functions<br>Press the key shown.<br>Select and confirm the option shown.                                                                                                    |
| >≡ more functions?  *48= Select language? | Hold down the key shown.<br>Language for system functions<br>Press the key shown.<br>Select and confirm the option shown.<br>Select and confirm the option shown.<br>Select the language you wish to use (e. g. "Spanish")                 |
| >≡ more functions?  *48= Select language? | Hold down the key shown.<br>Language for system functions<br>Press the key shown.<br>Select and confirm the option shown.<br>Select and confirm the option shown.<br>Select the language you wish to use (e. g. "Spanish")                 |

| Step by step     |                                                                                                    |
|------------------|----------------------------------------------------------------------------------------------------|
|                  | Testing the phone                                                                                                    |
|                  | Phone functions, testing                                                                                                    |
|                  | You can test your phone's functionality.                                                                                                    |
|                  | <b>Prerequisite:</b> The phone is in idle mode.                                                                                                    |
| Ē                | Press the key shown.                                                                                                    |
| more functions?  | Select and confirm the option shown.                                                                                                    |
| *940=Phone test? | <ul> <li>Select and confirm the option shown.</li> <li>If everything is functioning correctly: <ul> <li>all LEDs on the phone flash (only the menu key LED is continuously lit)</li> <li>your station number is displayed</li> <li>the ring tone is audible</li> </ul> </li> </ul> |

## Differing display view in a HiPath 4000 environment (not for HiPath 500)

Depending on the system configuration, some functions may not always be offered in the display as described in this document.

In addition, display texts may differ from those described in this document according to the system configuration.

| HiPath 3000 display   | HiPath 4000 display         | Description           |
|-----------------------|-----------------------------|-----------------------|
| Service               | Service menu?               | → page 18             |
| Transfer              | Transfer?                   | → page 27             |
| View callbacks        | Show callback destinations? | → page 32             |
| Pickup - directed     | Directed pickup             | → page 33             |
| Caller list           | Call log?                   | → page 38             |
| Use speed dialing     | Use speed dialing?          | $\rightarrow$ page 42 |
| Change speed dial     | Speed dial?                 | 7 page 42             |
| Call waiting term.    | Second call release?        | → page 47             |
| Call wait.trm. on/off | Second call on/off?         | 7 page 47             |
| Silent on/off         | Ringer cutoff on/off?       | → page 65             |
| Group call on/off     | Hunt group on/off?          | → page 86             |

The following table provides an overview:

| Step by step           |                                                                                             |
|------------------------|---------------------------------------------------------------------------------------------|
|                        | Fixing problems                                                                             |
|                        | Responding to error messages                                                                |
| Invalid entry          | Possible causes:                                                                            |
|                        | Station number is incorrect.                                                                |
|                        | Possible reactions:                                                                         |
|                        | Enter correct station number.                                                               |
| Not authorized         | Possible causes:                                                                            |
|                        | Locked function selected.                                                                   |
|                        | Possible reactions:                                                                         |
|                        | Apply to service personnel for authorization for relevant function.                         |
| Currently not possible | Possible causes:                                                                            |
|                        | Dialed a non-existent station number. Called phone is unplugged.                            |
|                        | Possible reactions:                                                                         |
|                        | Enter correct station number. Call this station again later.                                |
| Invalid station number | Possible causes:                                                                            |
|                        | Dialed your own station number.                                                             |
|                        | Possible reactions:                                                                         |
|                        | Enter correct station number.                                                               |
|                        | Contact partner in the case of pro-<br>blems                                                |
|                        | Contact your service personnel if a fault persists for more than five minutes, for example. |

## Troubleshooting

#### Pressed key does not respond:

Check if the key is stuck.

#### Telephone does not ring:

Check whether the "Do not disturb" function is activated on your telephone ( $\rightarrow$  page 66). If so, deactivate it.

#### You cannot dial an external number:

Check whether your telephone is locked. If the phone is locked, enter your PIN to unlock it  $\rightarrow$  page 69.

#### To correct any other problems:

First contact the relevant service personnel. If the service personnel are unable to correct the problem, they must contact Customer Service.

## Caring for your telephone

- Never allow the telephone to come into contact with coloring, oily or aggressive agents.
- Always use a damp or antistatic cloth to clean the telephone. Never use a dry cloth.
- If the telephone is very dirty, clean it with a diluted neutral cleaner containing surfactants, such as a dish detergent. Afterwards remove all traces of the cleaner with a damp cloth (using water only).
- Never use aggressive or alcohol-based cleansers on plastic parts. The use of scouring agents is also forbidden.

## Labeling keys

The following options are available for labeling keys of the OpenStage 15 and/or OpenStage Key Module 15 with the functions assigned to them or the saved numbers on them:

Labeling

• By hand:

Labeling strips are supplied with your OpenStage 15 and OpenStage Key Module 15. Note the function or name in the white field on the strip and insert the strip on your OpenStage 15 or OpenStage Key Module 15.

 With a computer via the Internet: You can find the "online labeling tool" together with the user interface at <u>http://wiki.siemens-enterprise.com/index.php/Key\_Labelling\_Tool</u>.
 Select the appropriate key labeling tool in your language. You can use the tool online via the browser or you can download it for local use.

## Index

## A

| Accept (Call)                  | 33, 88 |
|--------------------------------|--------|
| Account code                   | 64     |
| Activating door opener         |        |
| Advisory message               | 75     |
| deleting                       | 75     |
| Agents                         |        |
| Alternate                      |        |
| Announcement                   |        |
| Assigning DID number           |        |
| Associated dialing/dialing aid |        |
| Associated service             |        |
| Audio keys                     | 12     |
| Automatic call waiting         |        |
| preventing and allowing        |        |
| Automatic connection setup     |        |
|                                |        |

## В

#### **C** Call

| Call                        |    |
|-----------------------------|----|
| accepting                   | 19 |
| accepting, directed         | 33 |
| accepting, group            |    |
| answering                   | 19 |
| distributing                |    |
| Entrance telephone          | 35 |
| forwarding                  |    |
| forwarding MSN in CO        |    |
| parking                     |    |
| rejecting                   | 25 |
| retrieving from park        |    |
| Transfer after announcement |    |
| transfering                 | 27 |
| Call charge assignment      |    |
| Call charges                |    |
| for another phone           | 63 |
| for your phone              |    |
| Call duration               | 63 |
| Call forwarding             |    |
| MSN in CO                   |    |
|                             |    |

| Call log                 |    |
|--------------------------|----|
| Call request             |    |
| Call signal              |    |
| Call volume              |    |
| Call waiting             |    |
| accepting                |    |
| tone off                 |    |
| Call waiting tone on/off |    |
| Callback                 |    |
| Caller ID suppression    |    |
| Caller list, using       |    |
| Calling a second party   |    |
| Calls in queue           |    |
| CE marking               |    |
| Central speed dial       |    |
| CFNR                     |    |
| Change number            |    |
| Charges                  |    |
| for another phone        | 63 |
| for your phone           |    |
| Code dialing in ISDN     |    |
| Conference               |    |
| Connection setup         |    |
| automatic                |    |
| Consultation             |    |
| Control relays           |    |
| CSTA                     |    |
|                          |    |

#### D Dial

| Diai                        |   |
|-----------------------------|---|
| with en-bloc dialing        |   |
| Dialing                     |   |
| From the caller list        |   |
| From the internal directory |   |
| internal/external calls     |   |
| on-hook dialing             |   |
| using DDS keys              |   |
| using redial                |   |
| using speed dial            |   |
| with the dialing aid        |   |
| Dialing aid                 |   |
| S0 bus                      |   |
| Dialing internal calls      |   |
| Differences                 | 9 |
| Direct Inward System Access |   |
| Direct station select       |   |
| DISA                        |   |
|                             |   |

#### Index

| Discreet calling                   |     |
|------------------------------------|-----|
| Display contrast                   | 97  |
| Display view for                   |     |
| HiPath 4000 environment            | 101 |
| Distributing calls                 | 89  |
| Do not disturb                     | 66  |
| Door release                       |     |
| DTMF suffix dialing (tone dialing) | 51  |

## E

| Editing a dialed number | 37 |
|-------------------------|----|
| Editing number          | 37 |
| En-bloc dialing         | 37 |
| Entrance telephone      | 35 |
| Exchanged phone         | 77 |
| External code           | 23 |

### F

| Forwarding                             |
|----------------------------------------|
| Multiple subscriber numbers (MSN) 30   |
| Forwarding MSN in CO                   |
| Forwarding multiple subscriber numbers |
| (MSN)                                  |
| Functions                              |
| for another phone on/off79             |
| programming a key56                    |
| resetting78                            |
| using from the outside80               |
|                                        |

## G

| General information8 |
|----------------------|
| Group call           |

#### Н

| Handsfree answerback | 34 |
|----------------------|----|
| off                  | 34 |
| on                   | 34 |

# HiPath 5000"follow me" call forwardinggroup callhunt groupnight answer93opening a doorrelays95ringing group94Hotline44Hotline delayed44Hunt group86

#### 

| Important information | 3  |
|-----------------------|----|
| Incoming calls        |    |
| Individual speed dial |    |
| Internal directory    |    |
| IP telephony          | 91 |

#### K

| Key modules     |  |
|-----------------|--|
| Keypad          |  |
| Keypad dialing  |  |
| Keys            |  |
| programming     |  |
| Save incomplete |  |

#### L

| LAN telephony                 | 91 |
|-------------------------------|----|
| LDAP directory                |    |
| LDAP directory Dialing        |    |
| From the LDAP database        | 40 |
| Leaving an advisory message   |    |
| LED display                   |    |
| direct station selection keys | 13 |
| function keys                 | 13 |
| LED messages, understanding   | 57 |
| Location of the telephone     | 3  |
| Locking/unlocking             | 69 |
| Loudspeaker                   |    |
|                               |    |

## Μ

| Mailbox key 10, 12      |   |
|-------------------------|---|
| Making external calls23 |   |
| Making mobile calls76   | i |
| Making trunk calls23    |   |
| Menu key 10, 12         |   |
| Message                 |   |
| answering74             |   |
| receiving74             |   |
| Message(text)           |   |
| deleting/viewing73      |   |
| sending73               | 1 |
| Move function77         |   |
| Moving with the phone77 |   |

## Ν

| Name plate<br>Navigation keys<br>Night answer | 12 |
|-----------------------------------------------|----|
| Number                                        |    |
| assigning                                     |    |
| correcting                                    |    |
| deactivating display                          |    |
| saving                                        | 61 |
| suppressing                                   |    |

## 0

| Open door                  |
|----------------------------|
| Open listening22           |
| Opening a door             |
| with a code35              |
| OpenStage Key Module 15 11 |
| Operating instructions2    |
| Operating steps            |
| programming a key59        |
| Operational elements10     |
| Outgoing calls 17          |

## Ρ

|                                     | 40  |
|-------------------------------------|-----|
| Parking a call                      |     |
| Personal identification number      | 71  |
| Phone                               |     |
| locking another phone               | 70  |
| locking/unlocking centrally         | 70  |
| testing                             |     |
| using another phone like your own . | 76  |
| Phone functions, testing            |     |
| Phone settings                      |     |
| PIN                                 |     |
| for a telephone                     |     |
| PIN, saving                         |     |
| Procedure                           | / 1 |
|                                     | = 0 |
| programming a key                   |     |
| Product designation                 | 9   |
| Product variants                    | 9   |
| Program/Service menu                | 18  |
| Programmable function key           |     |
| Function key                        |     |
| programmable                        | 13  |
| 1 8                                 |     |
| Programming free keys               |     |
| Programming your telephone          |     |
| Project calls                       | 64  |
|                                     |     |

## R

| Radio paging equipment (PSE) | 85       |
|------------------------------|----------|
| Recall                       | 52       |
| Receiving volume             | . 19, 98 |
| Redialing a number           | 24       |
| From the caller list         |          |
| Relays                       | 84       |
| Relocate                     | 77       |
| Resetting functions          | 78       |
| Resetting services           | 78       |
| Ring tone                    | 98       |
| Ring volume                  | 98       |
| Ringer cutoff                | 65       |
| Ringing group                |          |
| Room monitor                 |          |
|                              |          |

## S

| Safety precautions         | 2  |
|----------------------------|----|
| Second call                |    |
| accepting                  | 46 |
| allowing                   | 47 |
| preventing                 | 47 |
| Second level               |    |
| Secret busy override       | 67 |
| Sensors                    | 84 |
| Serial number              |    |
| Settings                   |    |
| Settings on your telephone |    |
| Shift                      |    |
| Shift key                  |    |
| Silent Monitoring          |    |
| Tone off                   | 67 |
| Speaker call               |    |
| Speakerphone mode          |    |
| function                   |    |
| information                |    |
| set room character         |    |
| setting the volume         |    |
| Special dial tone          |    |
| Speed dial                 |    |
| central                    | 42 |
| dialing                    | 42 |
| Save individually          |    |
| Speed-dialing              |    |
| suffix-dialing             | 42 |
| Suffix dialing             |    |
| DTMF tone dialing          | 51 |
| Suffix-dialing             |    |
| automatic                  | 42 |
| System-wide cancellation   |    |
|                            |    |

## Т

| Tel. data service<br>Telephone |    |
|--------------------------------|----|
| locking                        |    |
| locking/unlocking              |    |
| settings                       |    |
| Telephone lock                 |    |
| central Central telephone lock | 70 |
| Telephone maintenance          |    |
| Telephone test                 |    |
| Temporary Phone                |    |
| Testing the telephone          |    |
| Text                           |    |
| answering                      | 74 |
| receiving                      | 74 |
| Three-party conference         |    |
| Timed reminder                 | 72 |
| Timed reminder, answering      | 73 |
| Tone dialing                   | 51 |
| Trace call                     |    |
| Transfer (Call)                |    |
| Transfer (call)                |    |
| after announcement             |    |
| Troubleshooting                |    |
| Trunk flash                    |    |
|                                |    |

## U

| UCD              | 89 |
|------------------|----|
| Unanswered calls | 17 |
| User support     | 8  |

## V

| Variable call forwarding | 28 |
|--------------------------|----|
| Volume                   |    |
| keys                     | 12 |

## W

| Work time9 | 0 |
|------------|---|
|------------|---|

## **Overview of functions and codes**

The following table lists all available functions, as shown on the display. If configured (contact your service personnel), functions can be activated interactively (select and confirm) via the Program/Service menu (select and confirm or enter a code).

| Functions              | Interac-<br>tively | Via the Pro<br>menu |              |
|------------------------|--------------------|---------------------|--------------|
| (=display)             |                    |                     | Code         |
| Accepting call waiting | ✓                  | ✓                   | *55          |
| Call waiting tone off  | ✓                  | ~                   | *87          |
| Call waiting tone on   | ✓                  | ~                   | #87          |
| Call wait.term.on      |                    | ~                   | <b>*</b> 490 |
| Call wait.trm.off      |                    | ~                   | #490         |
| Reject calls           | ✓                  |                     |              |
| Disconnect             |                    |                     |              |
| Caller list            | ✓                  | ✓                   | #82          |
| Save number            | ✓                  | ~                   | *82          |
| Do not disturb on      | ✓                  | ✓                   | *97          |
| DND off                | ✓                  | ✓                   | #97          |
| UCD                    |                    |                     |              |
| Log on                 |                    | ~                   | <b>*</b> 401 |
| Log off                |                    | ✓                   | #401         |
| Available              |                    | ✓                   | *402         |
| Not available          |                    | ~                   | #402         |
| Work on                |                    | ~                   | *403         |
| Work off               |                    | ~                   | #403         |
| UCD night on           |                    | ~                   | <b>*</b> 404 |
| UCD night off          |                    | ~                   | #404         |
| Calls in queue         |                    | ~                   | <b>*</b> 405 |
| Advisory msg. on       | ✓                  | ~                   | *69          |
| Advisory msg. off      | ✓                  | ✓                   | #69          |
| Associated serv.       |                    | ✓                   | *83          |
| Associated dialing     |                    | ✓                   | *67          |
| Busy override          | ✓                  | ✓                   | *62          |
| Room monitor           |                    | $\checkmark$        | *88          |

| Functions<br>(=display)               | Interac-<br>tively | Via the Program/Service<br>menu |                 |
|---------------------------------------|--------------------|---------------------------------|-----------------|
|                                       |                    |                                 | Code            |
| En-bloc dialing                       |                    |                                 |                 |
| Dial                                  | ✓                  |                                 |                 |
| Data I/O Service                      |                    |                                 | *494            |
| Resetting services                    |                    | ✓                               | #0              |
| Speaker call                          |                    | ✓                               | *80             |
| HF answerback on                      | ✓                  | ✓                               | *96             |
| HF answerback off                     | ✓                  | $\checkmark$                    | #96             |
| DISA                                  |                    |                                 |                 |
| DISA intern (not for HiPath 500)      | ✓                  | ✓                               | <del>×</del> 47 |
| discreet calling (not for HiPath 500) |                    |                                 | <b>*</b> 945    |
| Phone test                            |                    | ✓                               | <b>*</b> 940    |
| Trace call                            |                    | ✓                               | *84             |
| Temporary Phone                       |                    | ✓                               | *508            |
| Join group                            | $\checkmark$       | ✓                               | *85             |
| Leave group                           | ✓                  | $\checkmark$                    | #85             |
| Rejoin all groups                     | ✓                  | $\checkmark$                    | *85*            |
| Leave all groups                      | ✓                  | $\checkmark$                    | #85#            |
| Hotline                               |                    |                                 |                 |
| Send message                          | ✓                  | ✓                               | *68             |
| View sent message                     | ✓                  | $\checkmark$                    | #68             |
| View messages                         | ~                  | $\checkmark$                    | #68             |
| Mailbox                               |                    |                                 |                 |
| Keypad dialing                        |                    | ✓                               | *503            |
| Conference                            | ✓                  | ✓                               | *3              |
| Start conference                      | ✓                  |                                 |                 |
| Add party                             | ✓                  |                                 |                 |
| End conference                        | ✓                  | $\checkmark$                    | #3              |
| View conf parties                     | ✓                  | ✓                               |                 |
| Remove party                          | ✓                  | ✓                               |                 |
| Drop last conf. party                 |                    |                                 | *491            |
| Show call charges (own phone)         |                    | $\checkmark$                    | *65             |

| Functions<br>(=display)                  | Interac-<br>tively | Via the Program/Service<br>menu |       |
|------------------------------------------|--------------------|---------------------------------|-------|
|                                          |                    |                                 | Code  |
| Use speed dialing                        |                    | ✓                               | *7    |
| Change Speed Dial? (station)             |                    | ✓                               | *92   |
| Alternating                              | ✓                  | ✓                               | *2    |
| DTMF dialing                             |                    | ✓                               | *53   |
| Mute on                                  |                    | ✓                               | *52   |
| Mute off                                 |                    | ✓                               | #52   |
| Silent monitor (not for HiPath 500)      | $\checkmark$       | ✓                               | *944  |
| Night answer on                          | ✓                  | ✓                               | *44   |
| Night answer off                         | ✓                  | ✓                               | #44   |
| Park a call                              |                    | ✓                               | *56   |
| Retrieve call                            |                    | ✓                               | #56   |
| Page (not for HiPath 500)                |                    |                                 |       |
| Answer page (not for U.S.)               |                    | ✓                               | *59   |
| Account code                             |                    | ✓                               | *60   |
| Consultation                             | $\checkmark$       |                                 |       |
| Return to held call                      | ✓                  | ✓                               | *0    |
| Quit and return                          | ✓                  | ✓                               | *0    |
| Transfer/Accept call                     | ✓                  |                                 |       |
| Callback                                 | ✓                  | ✓                               | *58   |
| View callbacks/delete                    | ~                  | ✓                               | #58   |
| Relocate                                 | ✓                  | ✓                               | *9419 |
| Complete relocate                        | ~                  | ✓                               | #9419 |
| Suppress call ID                         | ✓                  | ✓                               | *86   |
| Restore caller ID                        | <b>√</b>           | ✓                               | #86   |
| Temporary MSN (not for U.S.)             | ✓                  | <ul> <li>✓</li> </ul>           | *41   |
| Ringing group on                         |                    | ✓                               | *81   |
| Ringing group off                        |                    | ✓                               | #81   |
| Ringer cutoff on                         | ✓                  | <ul> <li>✓</li> </ul>           | *98   |
| Ringer cutoff off                        | ✓                  | ✓                               | #98   |
| Control Relay On (only for HiPath 3000)  |                    | <ul> <li>✓</li> </ul>           | *90   |
| Control Relay Off (only for HiPath 3000) |                    | ~                               | #90   |

| Functions                            | Interac-<br>tively | Via the Program/Service<br>menu ≧≣ |                 |
|--------------------------------------|--------------------|------------------------------------|-----------------|
| (=display)                           |                    |                                    | Code            |
| Trunk flash)<br>(not for HiPath 500) |                    | ~                                  | <b>*</b> 51     |
| Select language                      |                    | ✓                                  | *48             |
| Lock phone                           | ✓                  | ✓                                  | *66             |
| Unlock phone                         | $\checkmark$       | ✓                                  | #66             |
| Change PIN                           |                    | ✓                                  | *93             |
| Phonebook                            |                    |                                    |                 |
| 1=internal                           | ✓                  |                                    | *54             |
| 2=LDAP (not for HiPath 500)          | $\checkmark$       |                                    | <b>*</b> 54     |
| Tel. data service                    |                    |                                    | *42             |
| Timed reminder on                    |                    | ✓                                  | *46             |
| Timed reminder off                   |                    | ✓                                  | #46             |
| Door opener on                       |                    | ✓                                  | *89             |
| Door opener off                      |                    | ✓                                  | #89             |
| Door opener                          |                    | ✓                                  | *61             |
| Transfer                             | ✓                  |                                    |                 |
| Pickup - directed                    |                    | <ul> <li>✓</li> </ul>              | *59             |
| Pickup - group                       | $\checkmark$       | ✓                                  | *57             |
| Accept call                          | $\checkmark$       |                                    |                 |
| Forwarding on                        | ✓                  | ✓                                  | *1              |
| 1=all calls                          | $\checkmark$       | ✓                                  | <del>×</del> 11 |
| 2=external calls only                | ✓                  | ✓                                  | <b>*</b> 12     |
| 3=internal calls only                | ~                  | ✓                                  | <b>*</b> 13     |
| Forwarding off                       | ✓                  | ✓                                  | #1              |
| CFNR on                              |                    | ✓                                  | <b>*</b> 495    |
| CFNR off                             |                    | ✓                                  | #495            |
| Trunk FWD on                         | ✓                  | ✓                                  | <b>*</b> 64     |
| Trunk FWD off                        | ✓                  | ✓                                  | #64             |
| Redial                               | ✓                  |                                    |                 |
| Lock all phones                      |                    | ✓                                  | *943            |

Copyright © Siemens Enterprise Communications GmbH & Co. KG Hofmannstr. 51 80200 München Deutschland

Siemens Enterprise Communications GmbH & Co. KG is a Trademark Licensee of Siemens AG

Reference No: A31003-S2000-U131-5-7619

The information provided in this document contains merely general descriptions or characteristics of performance which in case of actual use do not always apply as described or which may change as a result of further development of the products. An obligation to provide the respective characteristics shall only exist if expressly agreed in the terms of contract. Availability and technical specifications are subject to change without notice. OpenScape, OpenStage and HiPath are registered trademarks of Siemens Enterprise Communications GmbH & Co. KG. All other company, brand, product and service names are trademarks or registered trademarks of their respective holders.

#### Communication for the open minded

Siemens Enterprise Communications www.siemens.com/open